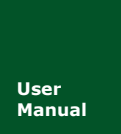

# **CAN** 测试软件与接口函数使用手册 **CAN** 接口卡系列产品

**Manual** UM01010101 V3.15 Date: 2021/01/21

产品用户手册

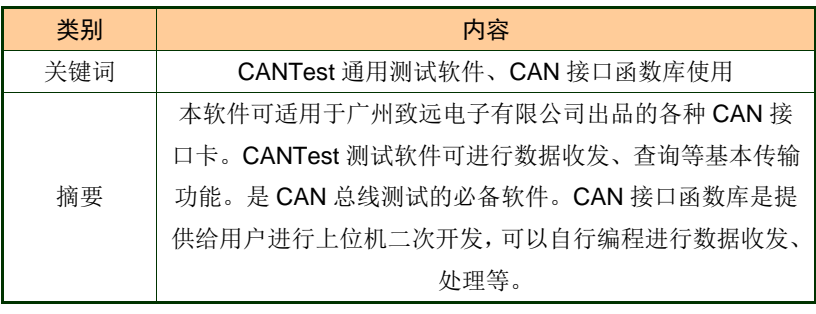

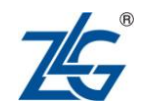

# 修订历史

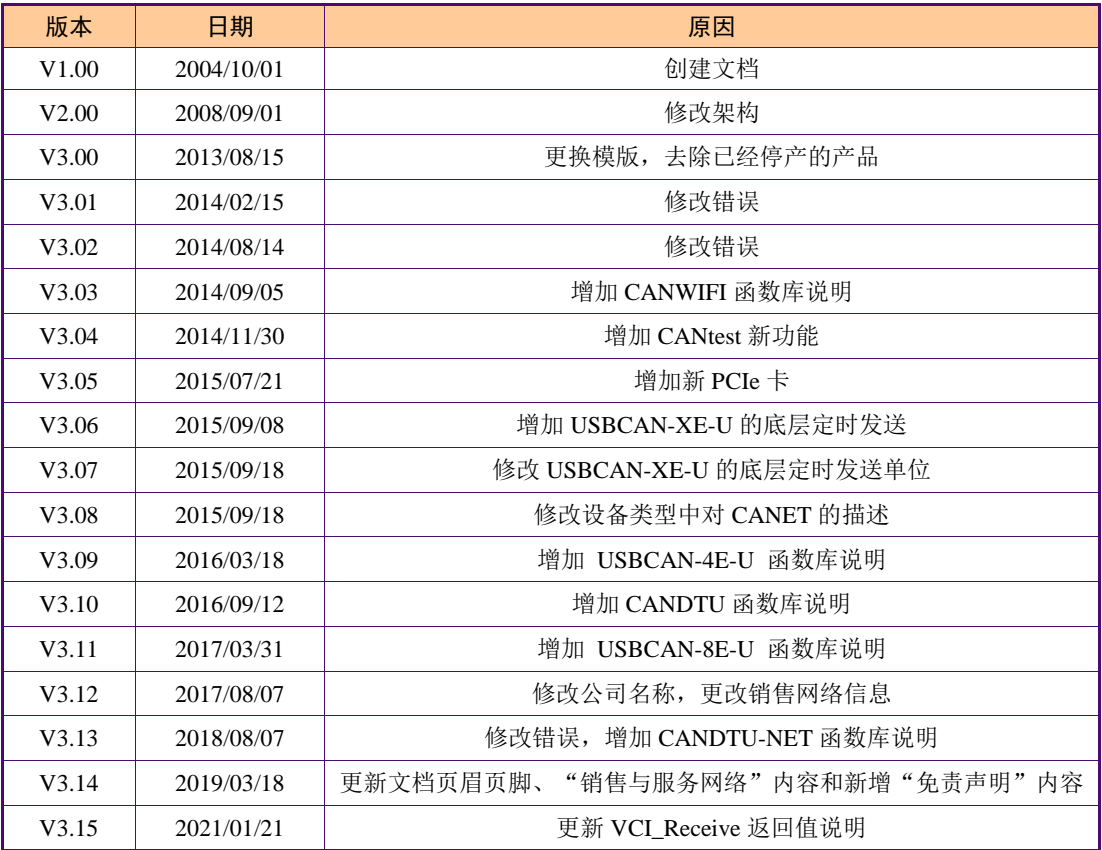

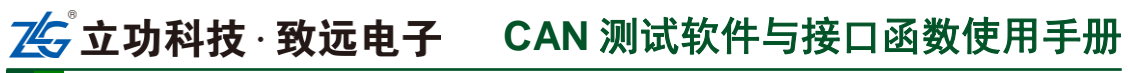

CAN 接口卡系列产品

目录

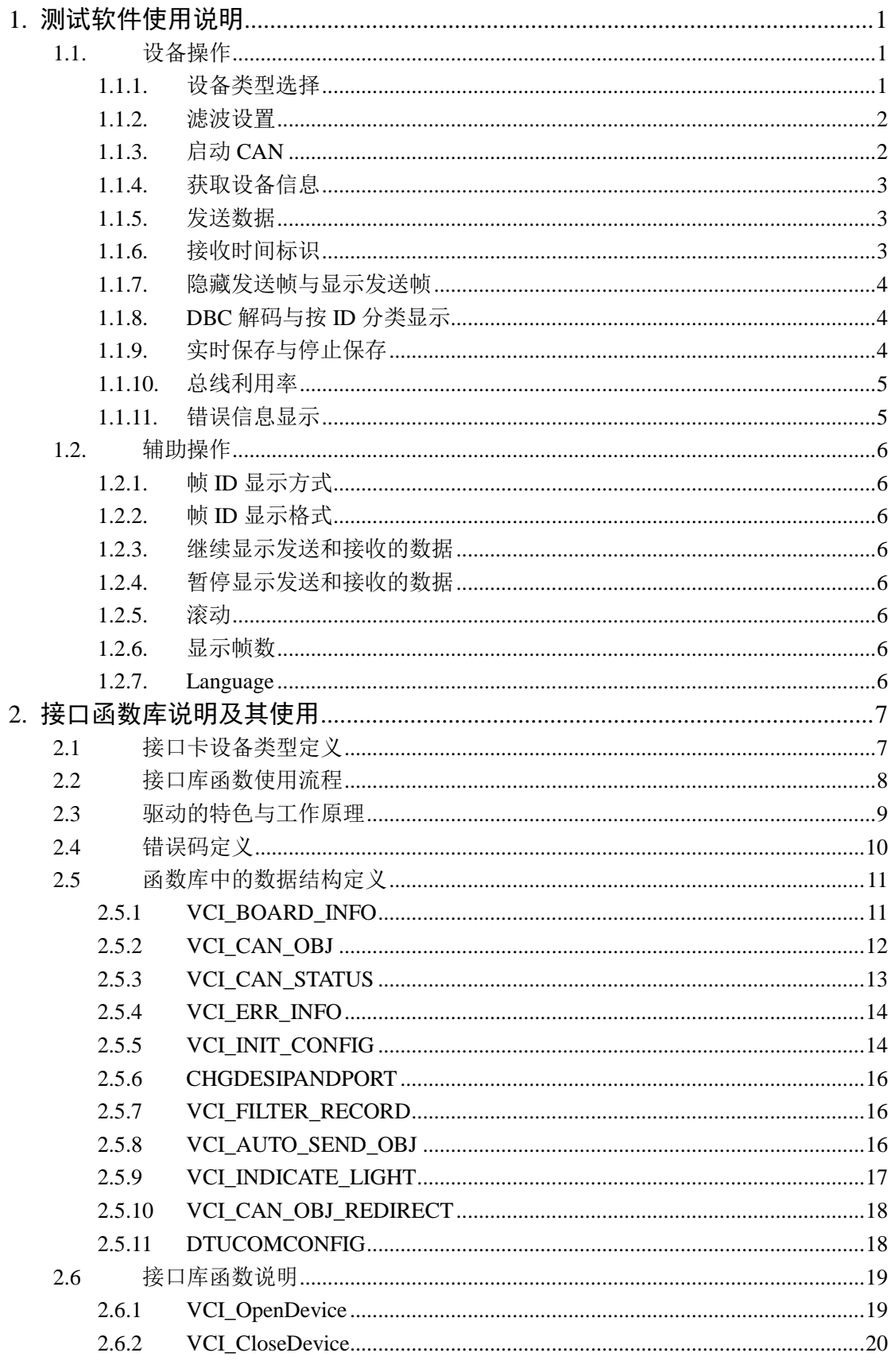

# 25立功科技 · 致远电子 CAN 测试软件与接口函数使用手册

# CAN接口卡系列产品

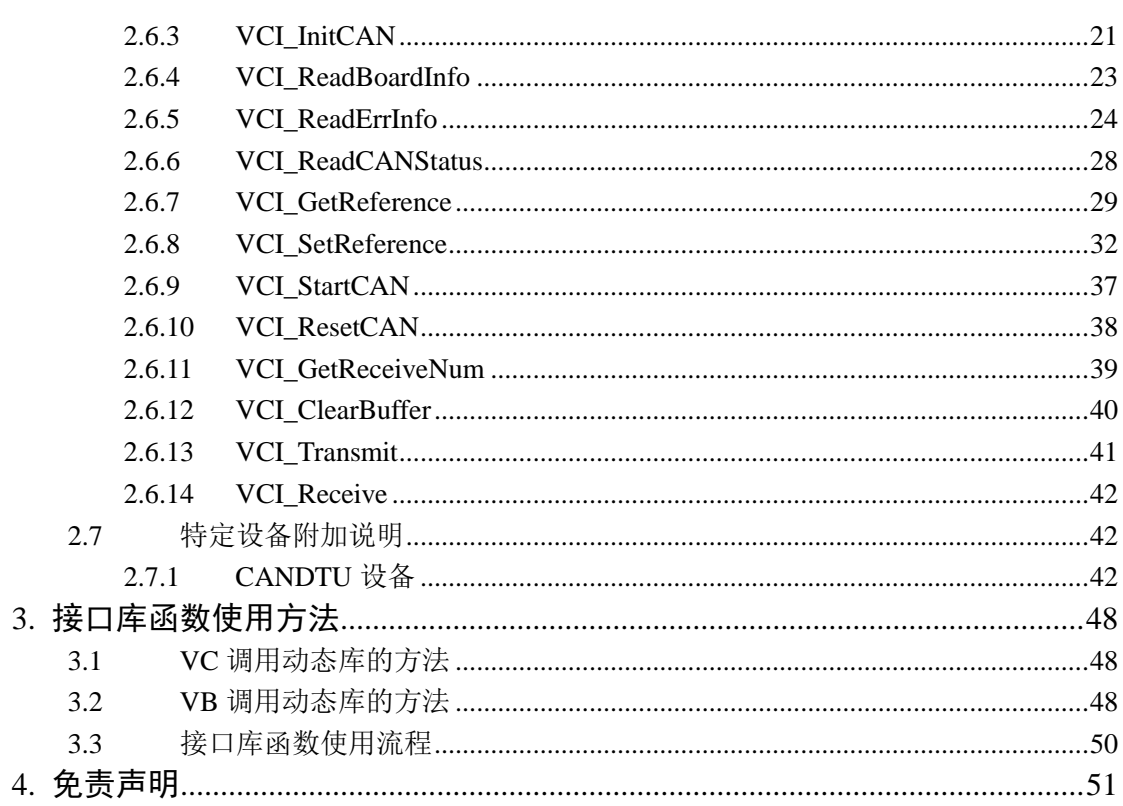

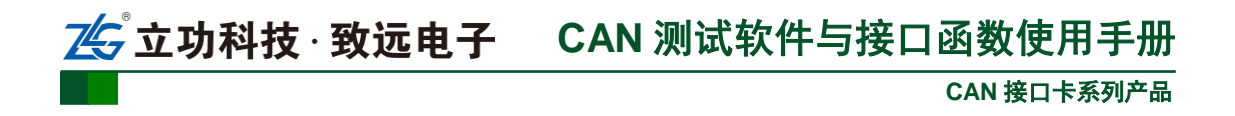

# <span id="page-4-0"></span>1. 测试软件使用说明

CAN-bus 通用测试软件是一个专门用来对所有的 ZLGCAN 系列板卡进行测试的软件 工具,此软件操作简单,容易上手,通过运用此软件可以非常方便的对板卡进行测试,从而 熟悉板卡的性能,其主界面如下:

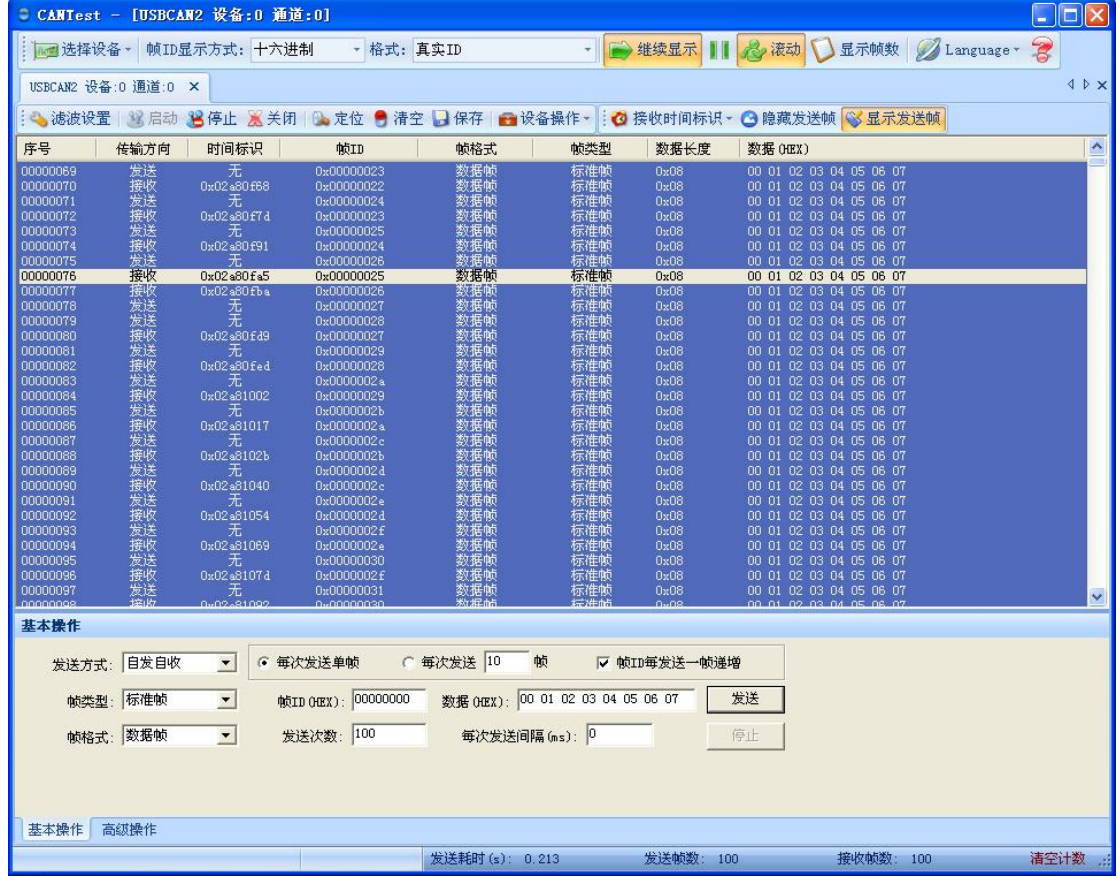

# <span id="page-4-1"></span>**1.1.** 设备操作

# <span id="page-4-2"></span>**1.1.1.** 设备类型选择

在进行操作之前,首先得从"类型"菜单中选择您想要操作的设备类型,如下图所示:

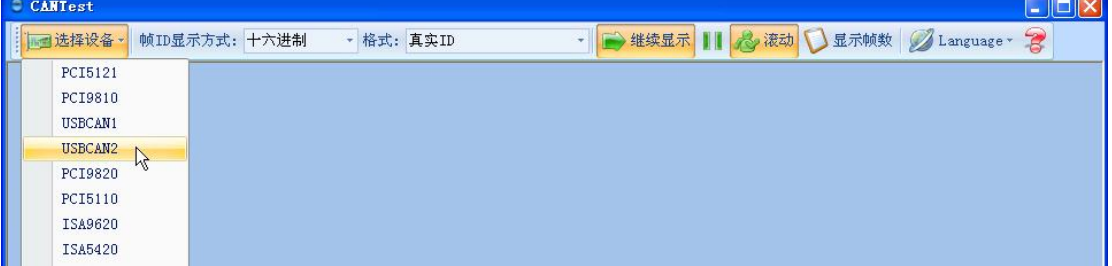

此时会弹出"选择设备"对话框:

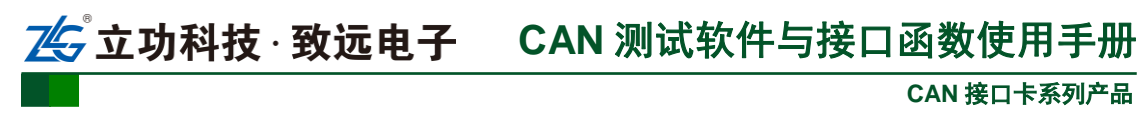

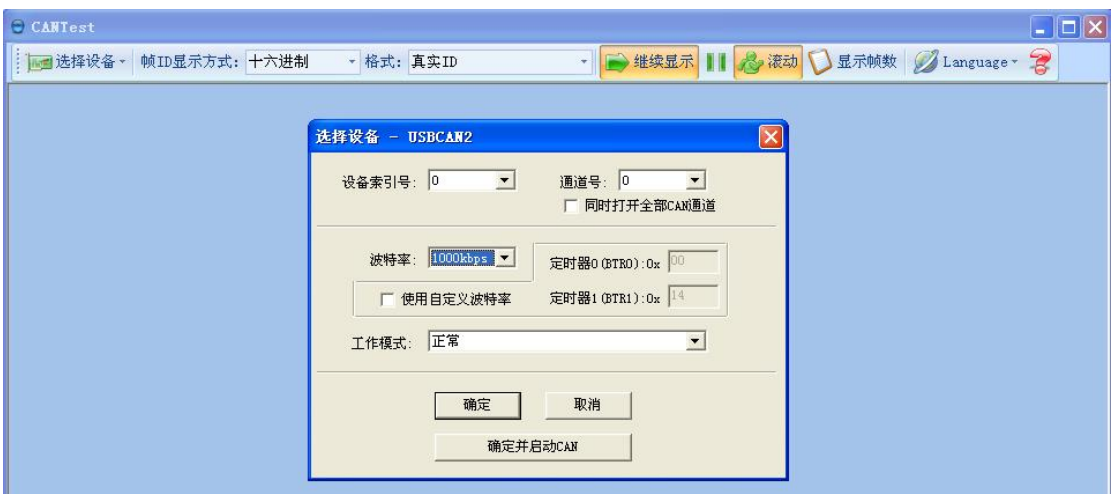

在这个对话框中您可以选择您要打开的设备索引号和 CAN 通道, 以及设置 CAN 的初 始化参数,然后点"确定"按钮来打开设备操作窗口(或者也可以点击"确定并启动 CAN" 按钮打开设备操作窗口并自动打开设备和启动 CAN 通道)。

# <span id="page-5-0"></span>**1.1.2.** 滤波设置

接着,设备操作窗口中可以点击"滤波设置"按钮进行滤波设置(如果不需要设置滤波, 可以略过此步骤):

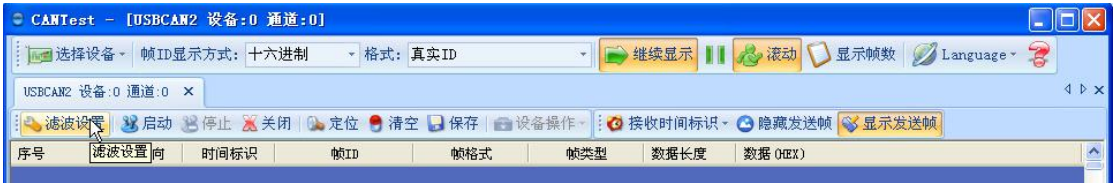

此时会弹出"滤波设置"对话框:

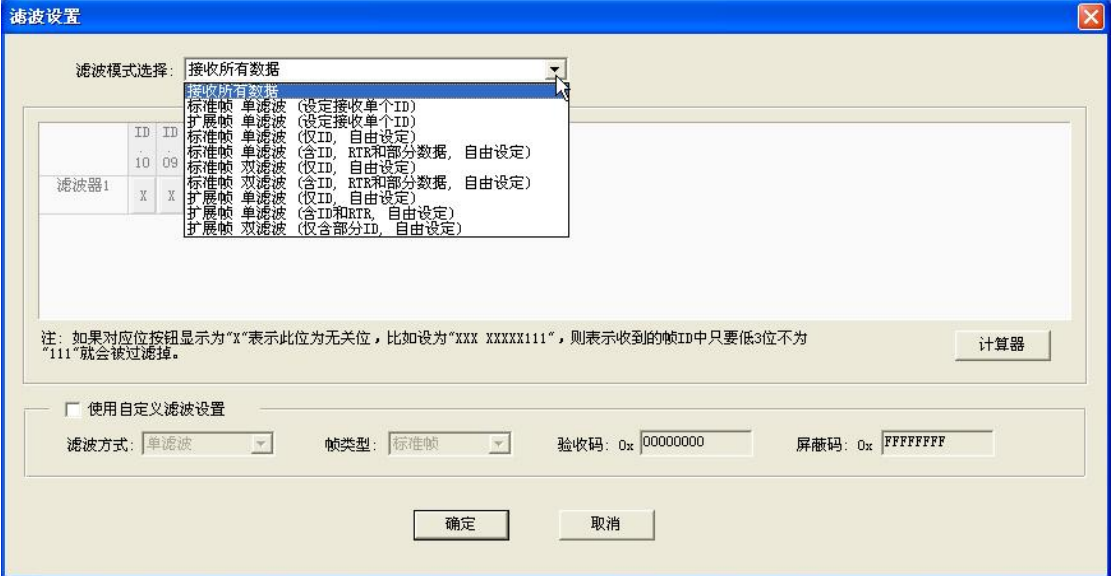

在其中先选择滤波模式,然后通过设定滤波器来设置需要过滤的 CAN 帧。

# <span id="page-5-1"></span>**1.1.3.** 启动 **CAN**

点击"启动"按钮启动 CAN 通道, 此时接收到的 CAN 数据将会自动在数据列表中显 示:

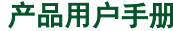

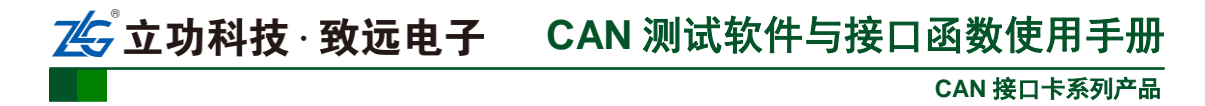

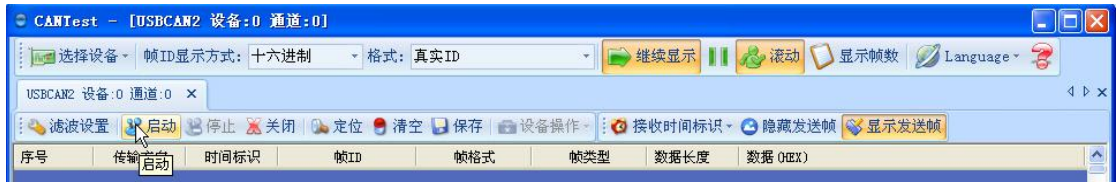

# <span id="page-6-0"></span>**1.1.4.** 获取设备信息

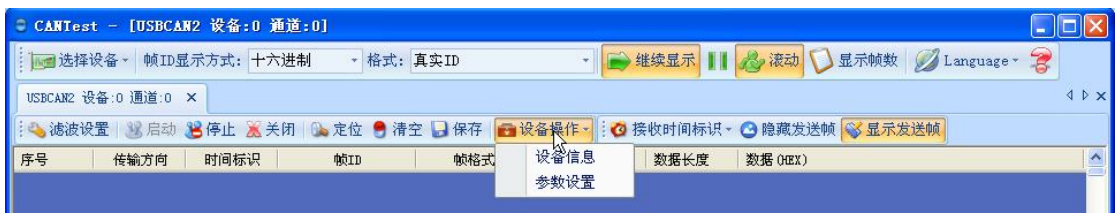

在启动 CAN 通道后, 您可以选择"设备操作"菜单中的"设备信息"选项来获得当前 设备的详细信息。

# <span id="page-6-1"></span>**1.1.5.** 发送数据

当您启动 CAN 成功后,在下图中设置好您要发送的 CAN 帧的各项参数,然后点击"发 送"按钮就可以发送数据了(其中发送格式下拉框中的自发自收选项表示发送出去的 CAN 帧自己也能收到,这个选项在测试的时候才需用到,在实际的应用中请选用正常发送):

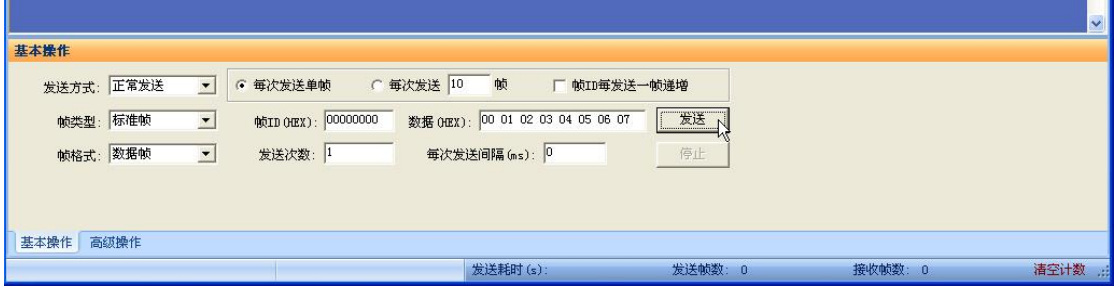

您还可以点击"高级操作"标签进入高级操作页面,在此页面您可以设置每次发送多个 不同的 CAN 帧(最多可设置 100 帧), 和每帧之间间隔、每批之间间隔:

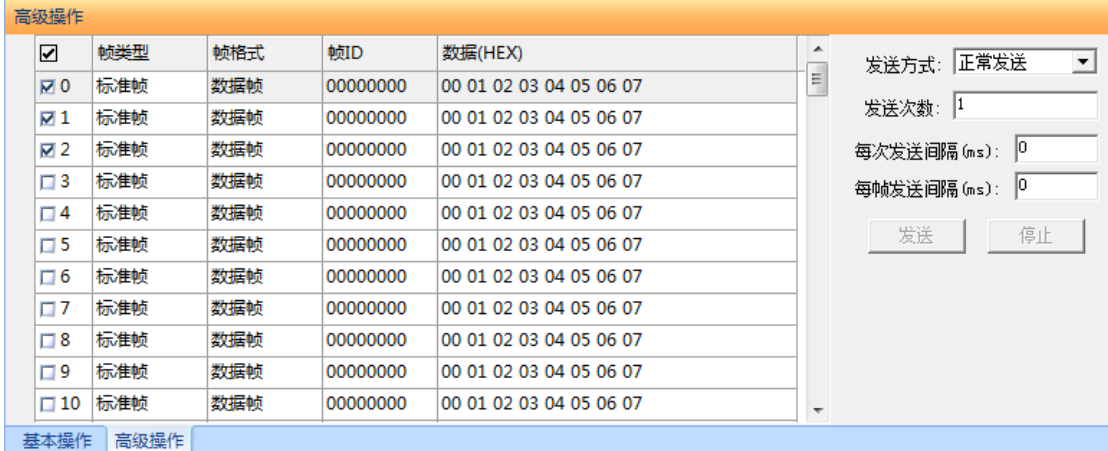

# <span id="page-6-2"></span>**1.1.6.** 接收时间标识

接收时间标识:

(1) 原始值:CAN 卡接收到帧时的板卡时间,单位为 0.1ms,板卡上电后开始计时,仅 有智能 CAN 卡才有时间标识;

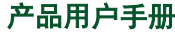

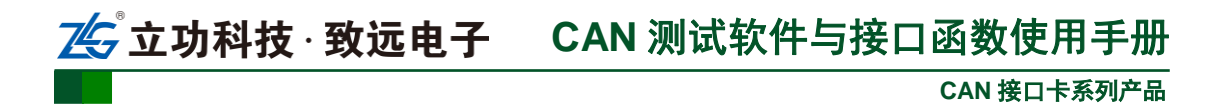

(2) 实际时间(s): 以电脑的时间为准进行记录。

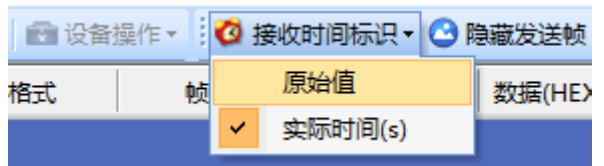

# <span id="page-7-0"></span>**1.1.7.** 隐藏发送帧与显示发送帧

用于隐藏或者显示发送帧。

● 隐藏发送帧 3 显示发送帧

# <span id="page-7-1"></span>**1.1.8. DBC** 解码与按 **ID** 分类显示

用户点击<sup>356</sup> DBC 后, 打开 DBC 界面, 用户可以导入需要的 DBC 文件进行帧解码(解 码显示在界面下方, 出认自带 J1939 解码), 或者用户使用此界面对 CAN 帧进行按 ID 分类 的显示, 即"ID 固定, 数据变化"。有变化的数据段会标红。

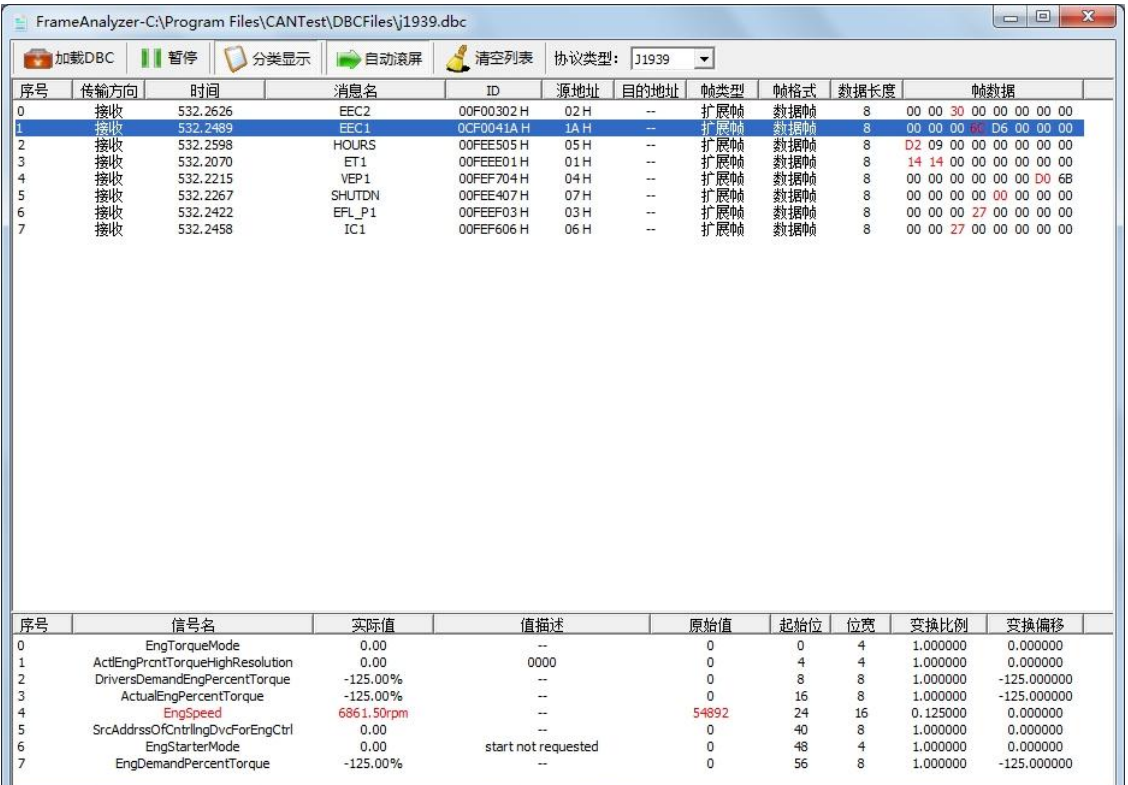

# <span id="page-7-2"></span>**1.1.9.** 实时保存与停止保存

当用户需要长时间记录报文时,需要使用实时保存功能,当软件缓冲区记录满之后,转存到 硬盘中的文件(CSV 格式),软件缓冲区清空。报文文件名可以自动依次编号。需要在启动 之前使能此功能, 注意保存位置不能指定在 C 盘, 可能无法保存。点击停止保存时, 则不 进行转存。

日 实时保存 2 停止保存

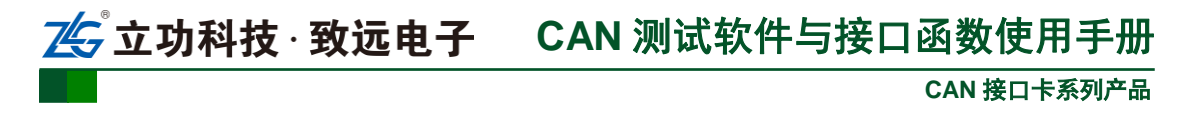

# <span id="page-8-0"></span>**1.1.10.** 总线利用率

点击 **a** BusFlow, 可以打开总线利用率的界面。可以实时监测目前总线的利用率与帧流量。 可以调整刷新时间来调整显示速度。

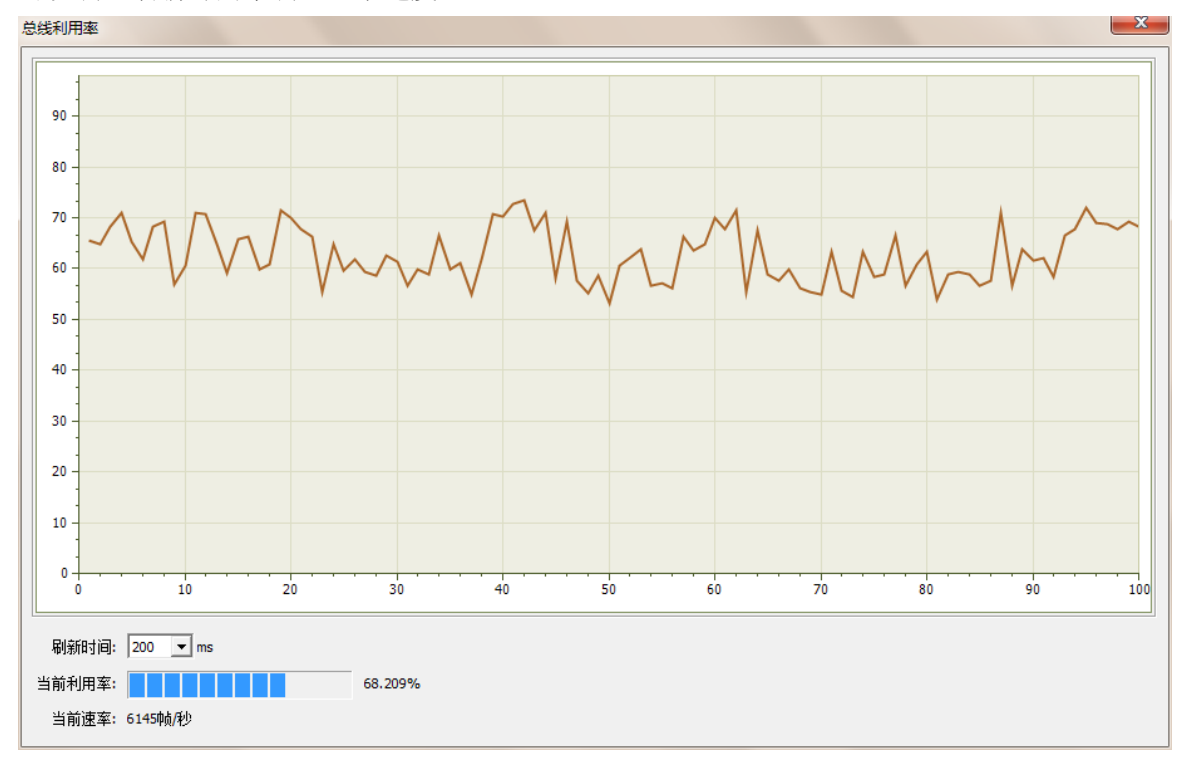

# <span id="page-8-1"></span>**1.1.11.** 错误信息显示

点击 <mark>实错误信息</mark>,打开错误信息显示界面,当对应 CAN 路发生错误时,则会打印出错误信 息(发送错误计数器与接收错误计数器值)、错误发生的时间。

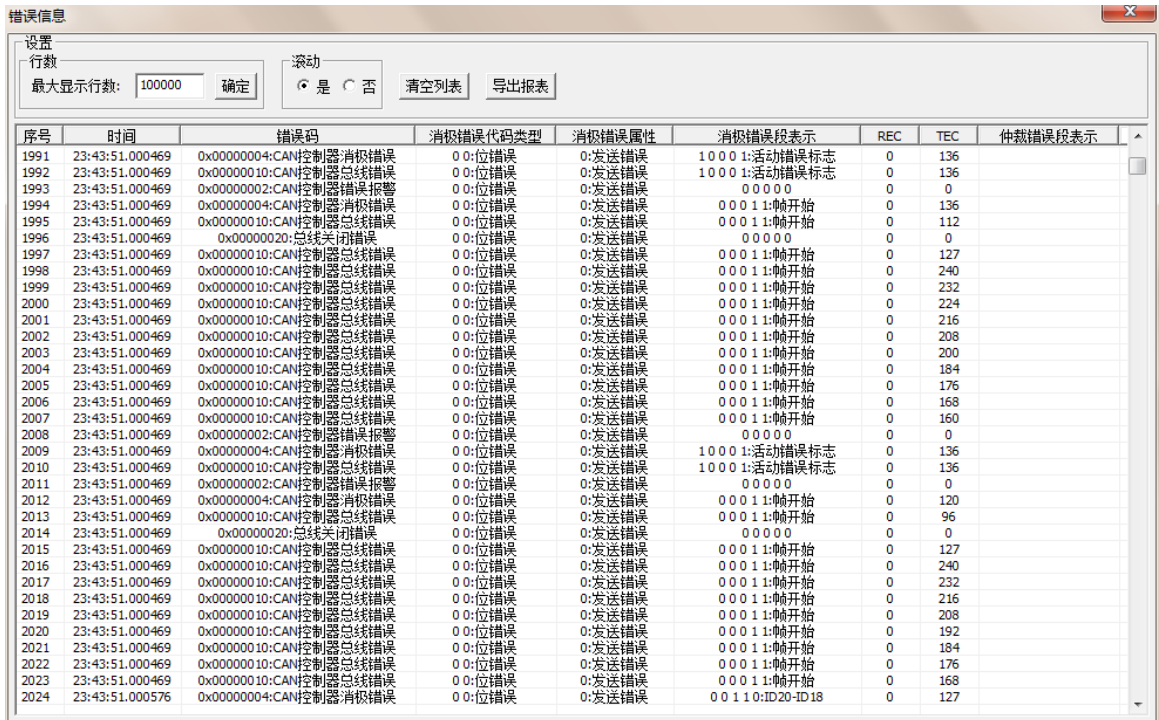

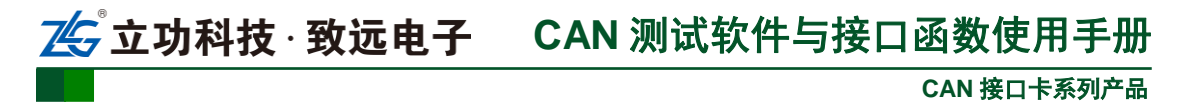

# <span id="page-9-0"></span>**1.2.** 辅助操作

本软件中还设置了一些辅助操作,以方便您能够更好的观察和分析 CAN 数据:

→ 鉄续显示 | | 2 滚动 | 显示帧数 2 Language -帧ID显示方式: 十六进制 ■ 格式: 真实ID

# <span id="page-9-1"></span>**1.2.1.** 帧 **ID** 显示方式

帧 ID 有三种显示方式:二进制、十进制和十六进制,可根据需要自行设定。

# <span id="page-9-2"></span>**1.2.2.** 帧 **ID** 显示格式

帧 ID 显示格式有两种: 真实 ID (靠右对齐) 和兼容 SJA1000 格式 (靠左对齐)。

# <span id="page-9-3"></span>**1.2.3.** 继续显示发送和接收的数据

选择此选项后,接收和发送都在前台进行,其数据在屏幕上显示出来。

# <span id="page-9-4"></span>**1.2.4.** 暂停显示发送和接收的数据

选择此选项后,接收和发送都在后台进行,其数据不在屏幕上显示出来。

# <span id="page-9-5"></span>**1.2.5.** 滚动

选择此选项后,当前数据列表中的最后一行总是可见。

# <span id="page-9-6"></span>**1.2.6.** 显示帧数

设定数据列表的显示帧数。

# <span id="page-9-7"></span>**1.2.7. Language**

选择语言。

# <span id="page-10-0"></span>2. 接口函数库说明及其使用

# <span id="page-10-1"></span>2.1 接口卡设备类型定义

各个接口卡的设备类型定义如表 [2.1](#page-10-2) 所示,注意本文档为 **V3.11** 版本,去除了已经停产型号 的函数库说明,如果需要查看已经停产型号函数说明,请参见 **V2.92** 版本。

<span id="page-10-2"></span>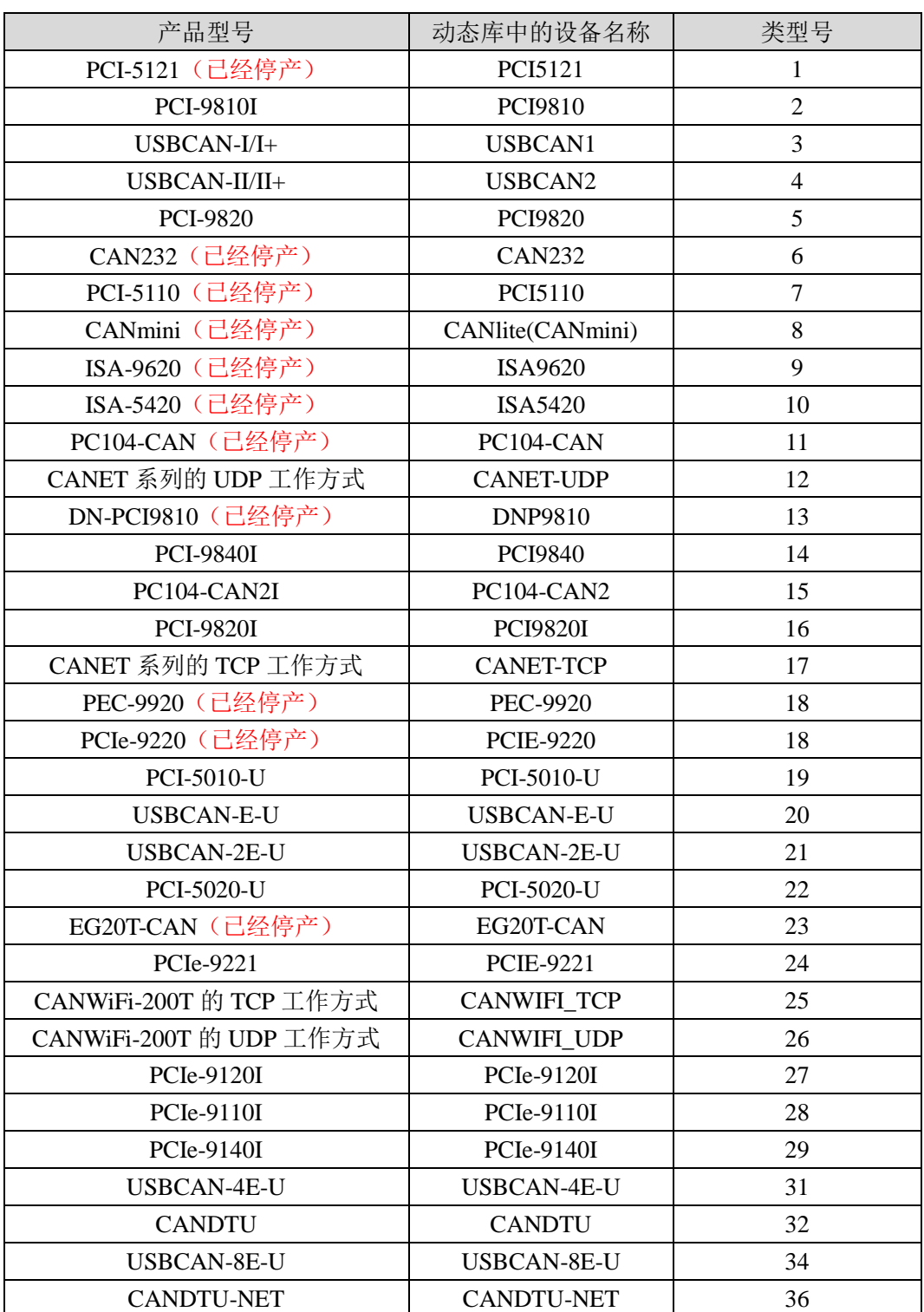

表 2.1 接口卡的类型定义

<span id="page-11-0"></span>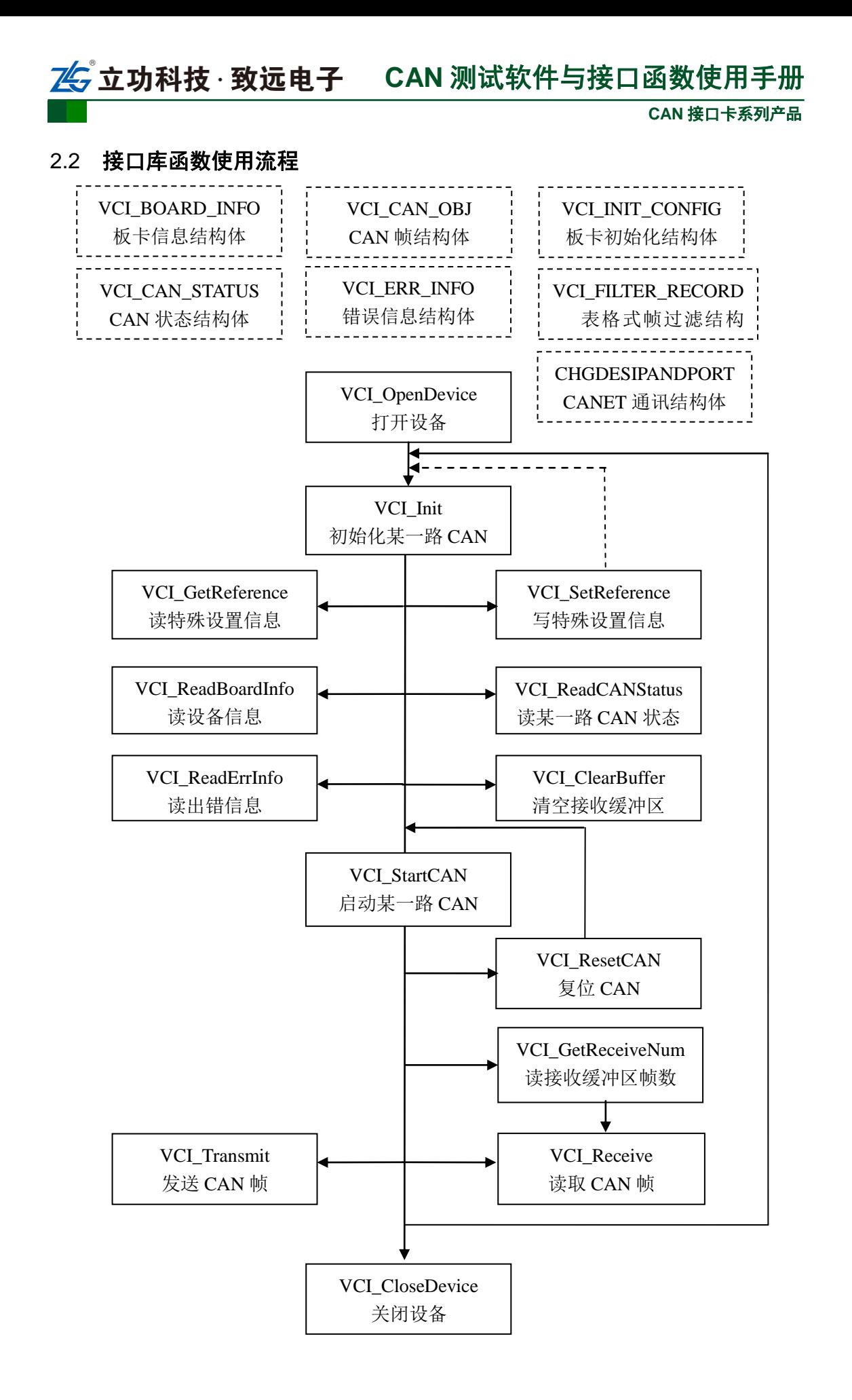

# **ZG** 立功科技 · 致远电子 CAN 测试软件与接口函数使用手册

# <span id="page-12-0"></span>2.3 驱动的特色与工作原理

本函数库涵盖了广州致远电子生产的所有 CAN 接口卡设备。为了保证高效稳定工作。 工作原理如下:

(1)接收采用驱动库自动中断,压入缓冲区的方式,保证不丢帧。用户只需要调用 VCI Receive 接收函数, 从缓冲区中集中提取数据(可多帧提取), 并且可以设置阻塞时间, 避免无数据时线程死等。避免客户来操作中断,导致 CAN 卡丢帧、PC 死机或者蓝屏。

(2)13 万帧接收缓冲区。即调用 [VCI\\_OpenDevice](#page-22-1) 后,即在内存中开辟 13 万帧缓冲区, 即使客户不调用接收函数,也会自动接收并压入缓冲区,避免丢帧。

(3)发送可实现多帧发送。即调用一次函数,实现多帧发送,节约 PC 资源。发送返 回实际成功的帧数。并且可以设置发送重试阻塞超时。默认是 1.5 秒-4 秒。

(4)丰富的错误代码。资深用户可以通过调用查看状态与错误寄存器,获得目前 CAN 卡和 CAN 总线的状态。分析后,制定正确的通讯策略

(5)灵活的接口移植性。所有的致远电子 CAN 接口卡均使用同一套动态库,客户可 以在不改变主体程序的情况下,只需修改设备类型和特殊设置,即可实现程序的移植。比如 只要将设备类型从 4 改成 16,即可很方便的将 USBCAN-II 的程序变成到 PCI-9820I 的程序。

(6)多平台兼容。强大的研发和维护团队,紧跟世界潮流,不但支持主流的 32bit 或者 64bit 的 WIN2000、WINXP、WIN7、WIN8 等,还定制支持各种内核的 LINUX 系统 VXWorks.

(7)丰富的例程。任何编程环境。只要您想得到的,我们就能提供。

**CAN** 接口卡系列产品

# <span id="page-13-0"></span>2.4 错误码定义

表 2.2 错误码定义

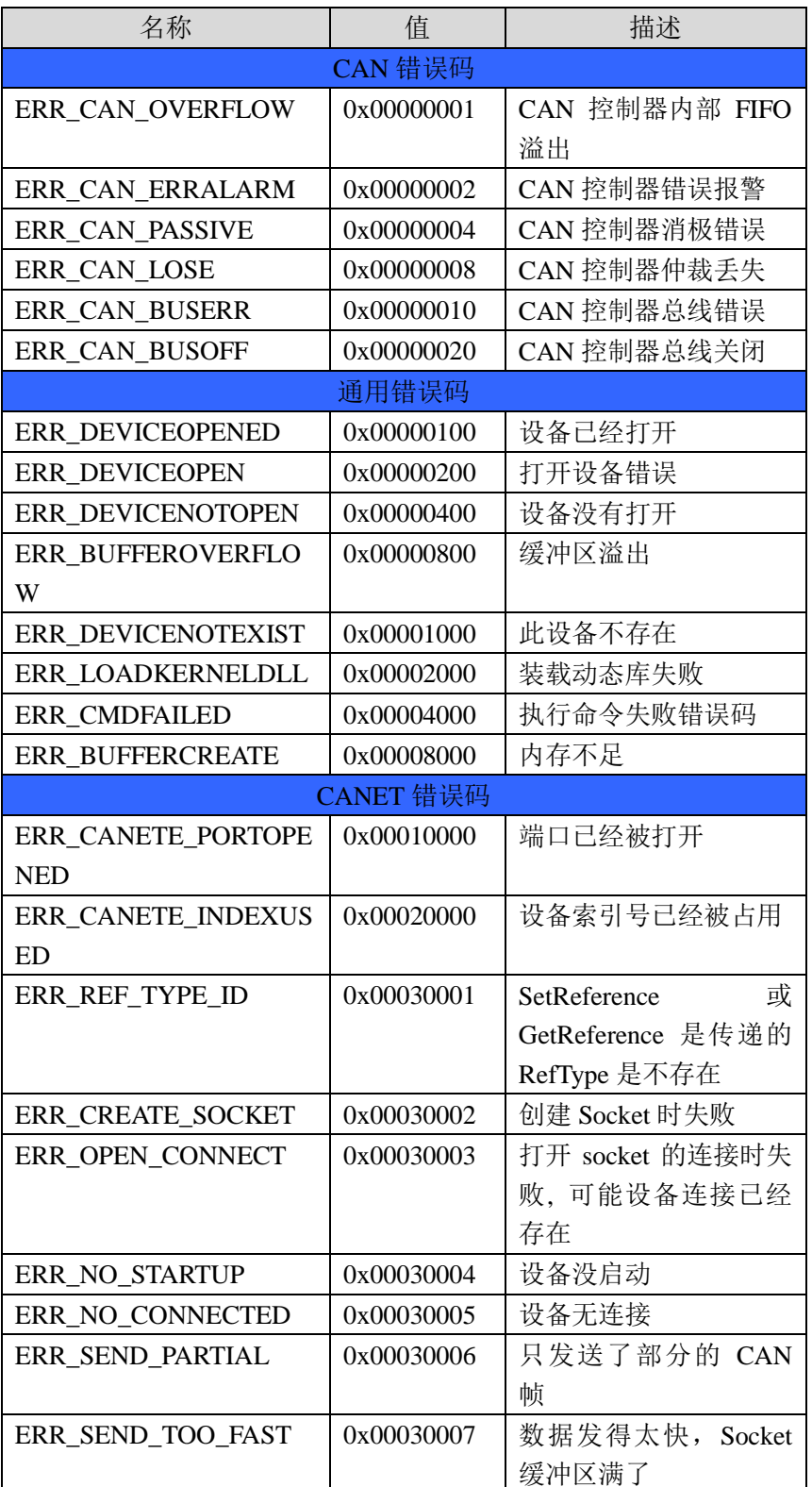

# 。<br><mark>7</mark> 立**功科技 · 致远电子 CAN** 测试软件与接口函数使用手册

**CAN** 接口卡系列产品

# <span id="page-14-0"></span>2.5 函数库中的数据结构定义

# <span id="page-14-1"></span>2.5.1 **VCI\_BOARD\_INFO**

# 描述

VCI BOARD INFO 结构体包含 ZLGCAN 系列接口卡的设备信息。结构体将在 VCI\_ReadBoardInfo 函数中被填充。

typedef struct \_VCI\_BOARD\_INFO {

```
USHORT hw_Version;
```
USHORT fw\_Version;

USHORT dr\_Version;

USHORT in\_Version;

#### USHORT irq\_Num;

BYTE can Num:

CHAR str Serial Num[20];

CHAR str hw Type $[40]$ ;

USHORT Reserved[4];

} VCI\_BOARD\_INFO, \*PVCI\_BOARD\_INFO;

# 成员

# **hw\_Version**

硬件版本号, 用 16 进制表示。比如 0x0100 表示 V1.00。

# **fw\_Version**

固件版本号,用 16 进制表示。

# **dr\_Version**

驱动程序版本号,用 16 进制表示。

# **in\_Version**

接口库版本号,用 16 进制表示。

# **irq\_Num**

板卡所使用的中断号。

#### **can\_Num**

表示有几路 CAN 通道。

#### **str\_Serial\_Num**

此板卡的序列号。

# **str\_hw\_Type**

硬件类型,比如"USBCAN V1.00"(注意:包括字符串结束符'\0')。

# **Reserved**

系统保留。

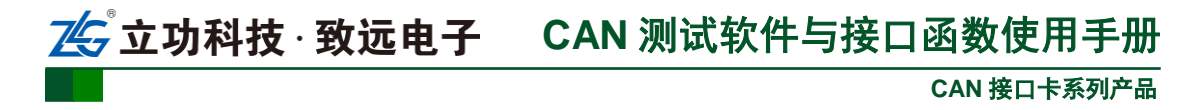

# <span id="page-15-0"></span>2.5.2 **VCI\_CAN\_OBJ**

# 描述

VCI CAN OBJ 结构体是 CAN 帧结构体,即 1 个结构体表示一个帧的数据结构。在发 送函数 VCI\_Transmit 和接收函数 VCI\_Receive 中,被用来传送 CAN 信息帧。

typedef struct \_VCI\_CAN\_OBJ {

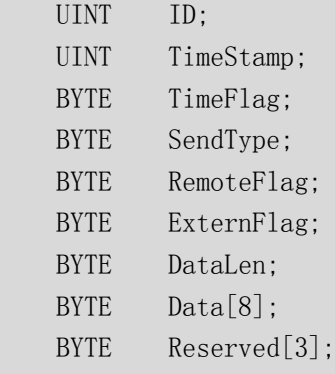

} VCI\_CAN\_OBJ, \*PVCI\_CAN\_OBJ;

# 成员

#### **ID**

帧 ID。32 位变量,数据格式为靠右对齐。

#### **TimeStamp**

设备接收到某一帧的时间标识。只有智能卡才有时间标示,如 USBCAN 系列与 PCI-5010/20。时间标示从 CAN 卡上电开始计时,计时单位为 0.1ms。

#### **TimeFlag**

是否使用时间标识。为 1 时 TimeStamp 有效, TimeFlag 和 TimeStamp 只在此帧为接收 帧时有意义。

#### **SendType**

发送帧类型。

=0 时为正常发送(发送失败会自动重发,重发最长时间为 1.5-3 秒);

=1 时为单次发送(只发送一次,不自动重发);

=2 时为自发自收(自测试模式,用于测试 CAN 卡是否损坏);

=3 时为单次自发自收(单次自测试模式,只发送一次)。

只在此帧为发送帧时有意义。

# **RemoteFlag**

是否是远程帧。=0 时为为数据帧,=1 时为远程帧(数据段空)。

#### **ExternFlag**

是否是扩展帧。=0 时为标准帧(11位 ID), =1 时为扩展帧(29位 ID)。

#### **DataLen**

数据长度 DLC (<=8),即 CAN 帧 Data 有几个字节。约束了后面 Data[8]中的有效字节。 **Data[8]**

CAN 帧的数据。由于 CAN 规定了最大是 8 个字节,所以这里预留了 8 个字节的空间, 受 DataLen 约束。如 DataLen 定义为 3, 即 Data[0]、Data[1]、Data[2]是有效的。

#### **Reserved**

系统保留。

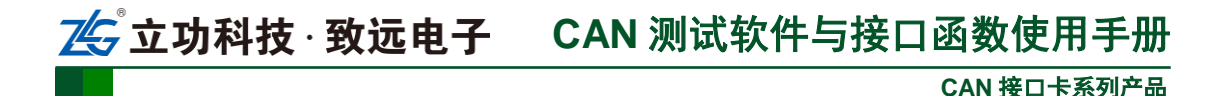

# <span id="page-16-0"></span>2.5.3 **VCI\_CAN\_STATUS**

# 描述

VCI CAN STATUS 结构体包含 CAN 设备中的 CAN 控制器状态信息(此函数只对使用 **SJA1000** 控制器的设备有效)。结构体将在 VCI\_ReadCANStatus 函数中调用时,被填充。

```
typedef struct _VCI_CAN_STATUS {
```
- UCHAR ErrInterrupt;
- UCHAR regMode;
- UCHAR regStatus;
- UCHAR regALCapture;
- UCHAR regECCapture;
- UCHAR regEWLimit;
- UCHAR regRECounter;
- UCHAR regTECounter;
- DWORD Reserved;

} VCI\_CAN\_STATUS, \*PVCI\_CAN\_STATUS;

# 成员

### **ErrInterrupt**

中断记录,读操作会清除中断。

### **regMode**

CAN 控制器模式寄存器值。

### **regStatus**

CAN 控制器状态寄存器值。

#### **regALCapture**

CAN 控制器仲裁丢失寄存器值。

#### **regECCapture**

CAN 控制器错误寄存器值。

# **regEWLimit**

CAN 控制器错误警告限制寄存器值。默认为 96。

# **regRECounter**

CAN 控制器接收错误寄存器值。为 0-127 时, 为错误主动状态, 为 128-254 为错误被动 状态,为 255 时为总线关闭状态。

# **regTECounter**

CAN 控制器发送错误寄存器值。为 0-127 时, 为错误主动状态, 为 128-254 为错误被动 状态,为 255 时为总线关闭状态。

# **Reserved**

系统保留。

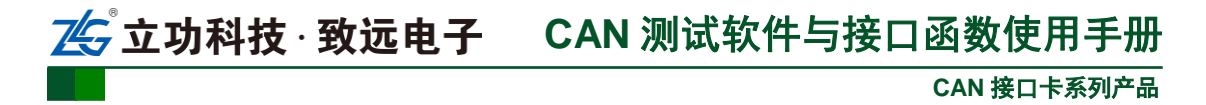

# <span id="page-17-0"></span>2.5.4 **VCI\_ERR\_INFO**

#### 描述

VCI ERR INFO 结构体用于装载 VCI 库运行时产生的错误信息。结构体将在 VCI\_ReadErrInfo 函数中被填充。

typedef struct \_ERR\_INFO {

UINT ErrCode;

BYTE Passive ErrData[3];

BYTE ArLost\_ErrData;

} VCI\_ERR\_INFO, \*PVCI\_ERR\_INFO;

# 成员

#### **ErrCode**

错误码。(对应着 [2.2](#page-13-0) 的错误码定义)

#### **Passive\_ErrData**

当产生的错误中有消极错误时表示为消极错误的错误标识数据。

# **ArLost\_ErrData**

当产生的错误中有仲裁丢失错误时表示为仲裁丢失错误的错误标识数据。

#### <span id="page-17-1"></span>2.5.5 **VCI\_INIT\_CONFIG**

#### 描述

VCI\_INIT\_CONFIG 结构体定义了初始化 CAN 的配置。结构体将在 VCI\_InitCAN 函数 中被填充,即初始化之前,要先填好这个结构体变量。

typedef struct \_INIT\_CONFIG {

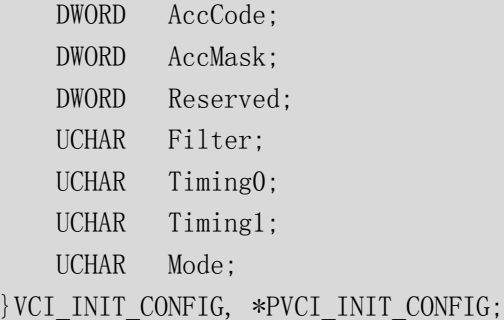

#### 成员

### **AccCode**

验收码。SJA1000 的帧过滤验收码。对经过屏蔽码过滤为"有关位"进行匹配,全部匹 配成功后, 此帧可以被接收。否则不接收。详见 VCI Init。

#### **AccMask**

屏蔽码。SJA1000 的帧过滤屏蔽码。对接收的 CAN 帧 ID 进行过滤,对应位为 0 的是 "有关位",对应位为 1 的是"无关位"。屏蔽码推荐设置为 0xFFFFFFFF, 即全部接收。

### **Reserved**

保留。

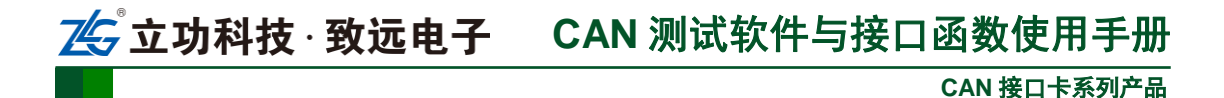

# **Filter**

滤波方式。=1 表示单滤波,=0 表示双滤波

# **Timing0**

波特率定时器 0 (BTRO)。设置值见下表。

# **Timing1**

波特率定时器 1 (BTR1)。设置值见下表。

**Mode**

模式。=0 表示正常模式(相当于正常节点),=1 表示只听模式(只接收,不影响总线)。

# 备注

该结构体的详细说明见表 [2.3](#page-24-1)。

Timing0 和 Timing1 用来设置 CAN 波特率, 几种常见的波特率(采样点 87.5%, SJW 为

0)设置如下:

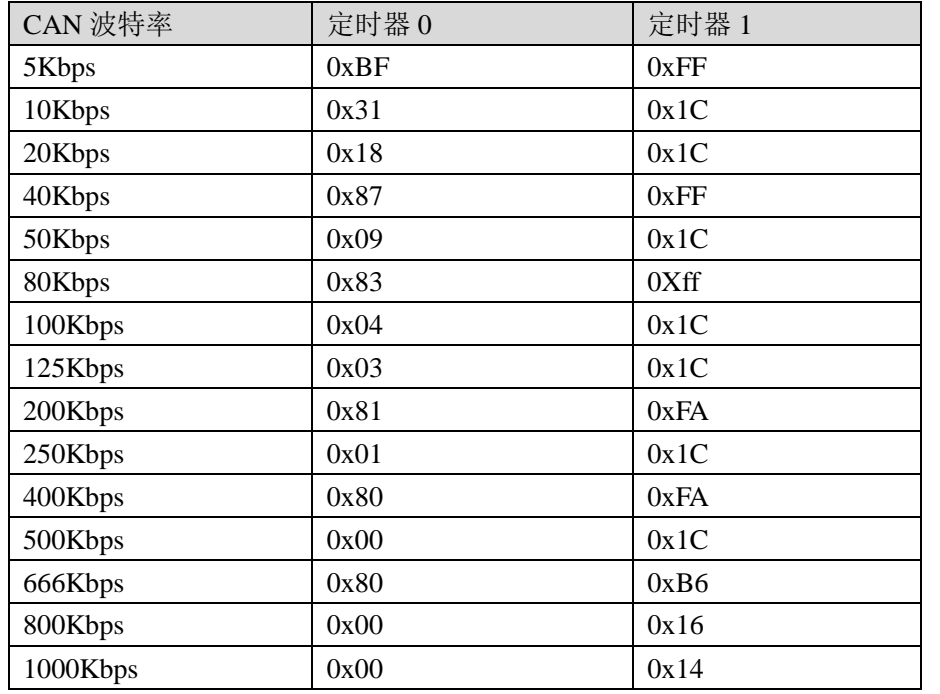

注意:当设备类型为 **PCI-5010-U**、**PCI-5020-U**、**USBCAN-E-U**、 **USBCAN-2E-U**、 **USBCAN-4E-U**、**CANDTU** 时,波特率和帧过滤不在这里设置,具体操作见 [VCI\\_SetReference](#page-35-0) 说明。

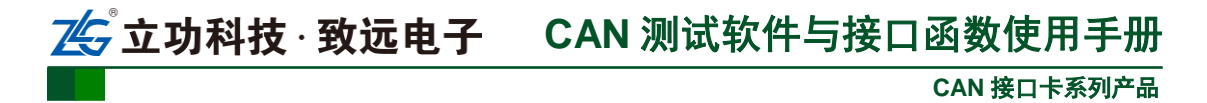

# <span id="page-19-0"></span>2.5.6 **CHGDESIPANDPORT**

# 描述

CHGDESIPANDPORT 结构体用于装载更改 CANET\_UDP 与 CANET\_TCP 的目标 IP 和 端口的必要信息。此结构体在 CANETE\_UDP 与 CANET\_TCP 中使用。

typedef struct \_tagChgDesIPAndPort {

```
char szpwd[10];
char szdesip[20];
int desport;
BYTE blisten;
```
} CHGDESIPANDPORT;

### 成员

### **szpwd[10]**

更改目标 IP 和端口所需要的密码,长度小于 10,比如为"11223344"。

### **szdesip[20]**

所要更改的目标 IP, 比如为"192.168.0.111"。

#### **desport**

所要更改的目标端口,比如为 4000。

### **blisten**

所要更改的工作模式,0 表示正常模式,1 表示只听模式。

# <span id="page-19-1"></span>2.5.7 **VCI\_FILTER\_RECORD**

# 描述

当设备类型为 PCI-5010-U、PCI-5020-U、USBCAN-E-U、USBCAN-2E-U、USBCAN-4E-U 时,定义了滤波器的滤波范围 VCI\_FILTER\_RECORD 结构体。结构体在 VCI\_SetReference 函数中被填充。

typedef struct VCI FILTER RECORD{ DWORD ExtFrame; DWORD Start; DWORD End; }VCI\_FILTER\_RECORD,\*PVCI\_FILTER\_RECORD;

# 成员

# **ExtFrame**

过滤的帧类型标志,为 1 代表要过滤的为扩展帧,为 0 代表要过滤的为标准帧。

**Start**

滤波范围的起始帧 ID

# **End**

滤波范围的结束帧 ID

# <span id="page-19-2"></span>2.5.8 **VCI\_AUTO\_SEND\_OBJ**

# 描述

当设备类型为 USBCAN-2E-U、USBCAN-4E-U、USBCAN-8E-U 时, 设备支持自定义

# **CAN** 接口卡系列产品 。<br>『**立功科技 · 致远电子 CAN** 测试软件与接口函数使用手册

一组硬件层自动定时发送帧列表(列表最大支持 32 帧),列表中的发送帧可以按照设置的周 期定时发送 CAN 帧, 发送过程无需上位机软件干预, 该发送列表中的发送帧由 VCI\_AUTO\_SEND\_OBJ 设置,该结构体在 VCI\_SetReference 函数中被填充。

typedef struct \_VCI\_AUTO\_SEND\_OBJ{

```
BYTE Enable; 
   BYTE Index; 
   DWORD Interval; 
   VCI_CAN_OBJ Obj;//报文
}VCI_AUTO_SEND_OBJ,*PVCI_AUTO_SEND_OBJ;
```
成员

# **Enable**

是否使能本条报文。 0:禁能 1:使能。

#### **Index**

报文编号。最大支持 32 条报文,即取值范围为 0 至 31。

### **Interval**

定时发送时间。0.5ms 为单位。

# **Obj**

类型为 VCI\_CAN\_OBJ 的定时发送帧结构。

# <span id="page-20-0"></span>2.5.9 **VCI\_INDICATE\_LIGHT**

### 描述

当设备类型为 USBCAN-4E-U 时, 设置 CAN 通道的状态指示灯, 该结构体在 VCI\_SetReference 函数中被填充。

typedef struct VCI INDICATE LIGHT{

BYTE Indicate; //指示灯编号

BYTE AttribRedMode:2; //Red LED灭/亮/闪烁/自控

BYTE AttribGreenMode:2; //Green LED灭/亮/闪烁/自控

BYTE AttribReserved:4; //保留暂时不用

- BYTE FrequenceRed:2; //Red LED闪烁频率
- BYTE FrequenceGreen:2; //Green LED闪烁频率

BYTE FrequenceReserved:4; //保留暂时不用

} VCI\_INDICATE\_LIGHT,\*PVCI\_INDICATE\_LIGHT;

# 成员

# **Indicate**

指示灯编号,1:R 指示灯 2:Green 指示灯。

#### **AttribRedMode**

Red 指示灯的模式, 0: 灭 1: 亮 2: 闪烁 3: 自控

# **AttribGreenMode**

Green 指示灯的模式, 0: 灭 1: 亮 2: 闪烁 3: 自控

# **AttribReserved**

保留暂时不用。

# **FrequenceRed**

Red 指示灯闪烁频率,0:0Hz 1:0.5Hz 2:1Hz 3:2Hz。

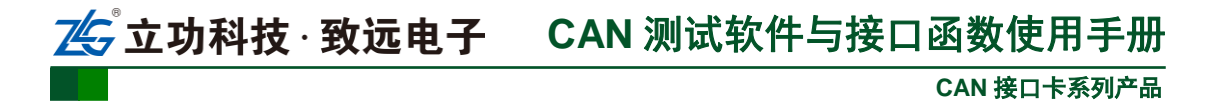

#### **FrequenceGreen**

Green 指示灯闪烁频率,0:0Hz 1:0.5Hz 2:1Hz 3:2Hz。

#### **FrequenceReserved**

保留暂时不用。

### <span id="page-21-0"></span>2.5.10 **VCI\_CAN\_OBJ\_REDIRECT**

#### 描述

当设备类型为 USBCAN-4E-U、USBCAN-8E-U 时, 设置 CAN 报文转发,该结构体在 VCI\_SetReference 函数中被填充。

//设置转发结构

typedef struct VCI CAN OBJ\_REDIRECT{

BYTE Action; //标识开启或停止转发

BYTE DestCanIndex; //CAN目标通道

}VCI\_CAN\_OBJ\_REDIRECT,\*PVCI\_CAN\_OBJ\_REDIRECT;

# 成员

# **Action**

标识开启或停止转发, 0: 停止 CAN 报文转发 1: 开启 CAN 报文转发。

# **DestCanIndex**

转发的 CAN 目标通道,范围:0-3(USBCAN-4E-U)/0-7(USBCAN-8E-U)。

#### <span id="page-21-1"></span>2.5.11 **DTUCOMCONFIG**

#### 描述

 $\{$ 

当设备类型为 CANDTU 时, 设置 CANDTU 参数信息,该结构体在 VCI SetReference 函数中被填充。CANDTU 使用文本配置对设备进行波特率,滤波参数的配置,具体配置内 容的规则参数参见 CANDTU [配置说明小](#page-45-2)节。

```
typedef struct _DTUCOMCONFIG
```
 DWORD dwLen; BYTE\* pData; } DTUCOMCONFIG;

# 成员

**dwLen**

配置数据的大小。

**pData**

配置内容的地址。

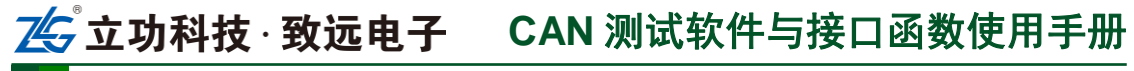

**CAN** 接口卡系列产品

# <span id="page-22-0"></span>2.6 接口库函数说明

# <span id="page-22-1"></span>2.6.1 **VCI\_OpenDevice**

# 描述

此函数用以打开设备。注意一个设备只能打开一次。

DWORD \_\_stdcall VCI\_OpenDevice(DWORD DevType, DWORD DevIndex, DWORD Reserved);

#### 参数

*DevType*

设备类型号。对应不同的产品型号。见表 [2.1](#page-10-2)。

*DevIndex*

设备索引号。比如当只有一个 PCIe-9221 时,索引号为 0,这时再插入一个 PCIe-9221, 那么后面插入的这个设备索引号就是 1, 以此类推。

*Reserved*

保留参数,通常为 0。(特例: 当设备为 CANET-UDP 时, 此参数表示要打开的本地端 口号,建议在 5000 到 40000 范围内取值。当设备为 CANET-TCP 时,此参数固定为 0。)

#### 返回值

为 1 表示操作成功,0 表示操作失败。

# 示例

```
#include "ControlCan.h"
int nDeviceType = 24; /* PCIe-9221 */int nDeviceInd = 0: /* 索引号0 */
int nReserved = 0; 
DWORD dwRel;
dwRel = VCI OpenDevice(nDeviceType, nDeviceInd, nReserved);
if (dwRel != STATUS_OK)
{
   MessageBox(I("打开设备失败!"), I("警告"), MB_OK|MB_ICONQUESTION);
return FALSE;
}
```
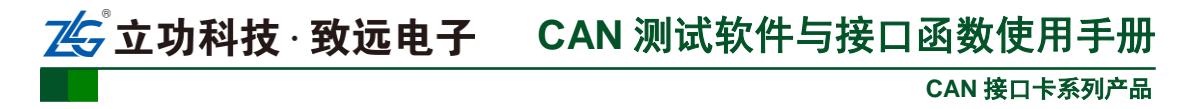

# <span id="page-23-0"></span>2.6.2 **VCI\_CloseDevice**

# 描述

此函数用以关闭设备。

DWORD \_\_\_stdcall VCI\_CloseDevice(DWORD DevType, DWORD DevIndex);

# 参数

*DevType* 设备类型号。

*DevIndex*

设备索引号。对应已经打开的设备。

# 返回值

为 1 表示操作成功,0 表示操作失败。

# 示例

#include "ControlCan.h"

int nDeviceType =  $24$ ; // PCIe-9221 int nDeviceInd =  $0$ ; // 索引号0 BOOL bRel;

bRel = VCI CloseDevice(nDeviceType, nDeviceInd);

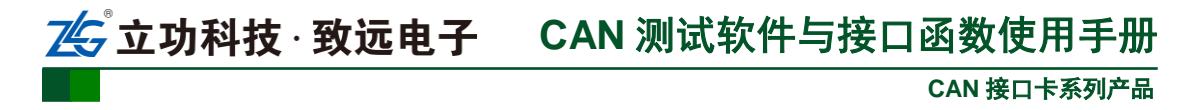

# <span id="page-24-0"></span>2.6.3 **VCI\_InitCAN**

# 描述

此函数用以初始化指定的 CAN 通道。有多个 CAN 通道时,需要多次调用。(当设备类 型为 PCI-5010-U、PCI-5020-U、USBCAN-E-U、USBCAN-2E-U、USBCAN-4E-U 时, 必须 在调用此函数之前调用 VCI SetReference 对波特率进行设置)。

DWORD \_\_stdcall VCI\_InitCAN(DWORD DevType, DWORD DevIndex, DWORD CANIndex, PVCI\_INIT\_CONFIG pInitConfig);

# 参数

*DevType*

设备类型号。

*DevIndex*

设备索引号,比如当只有一个 PCIe-9221 时,索引号为 0,这时再插入一个 PCIe-9221, 那么后面插入的这个设备索引号就是 1, 以此类推。

*CANIndex*

第几路 CAN。即对应卡的 CAN 通道号, CAN0 为  $0$ , CAN1 为  $1$ , 以此类推。 *pInitConfig*

初始化参数结构, 为一个 VCI INIT CONFIG 结构体变量。(特例: 当设备类型为 PCI-5010-U、PCI-5020-U、USBCAN-E-U、USBCAN-2E-U、USBCAN-4E-U、CANDTU 时, 对滤波和波特率的设置应该放到 VCI SetReference 里设置, 这里 pInitConfig 中的成 员只有 Mode 需要设置,其他的6个成员可以忽略,具体设置见 [VCI\\_SetReference](#page-35-0) 说明;)。

### 表 2.3 初始化参数结构

<span id="page-24-1"></span>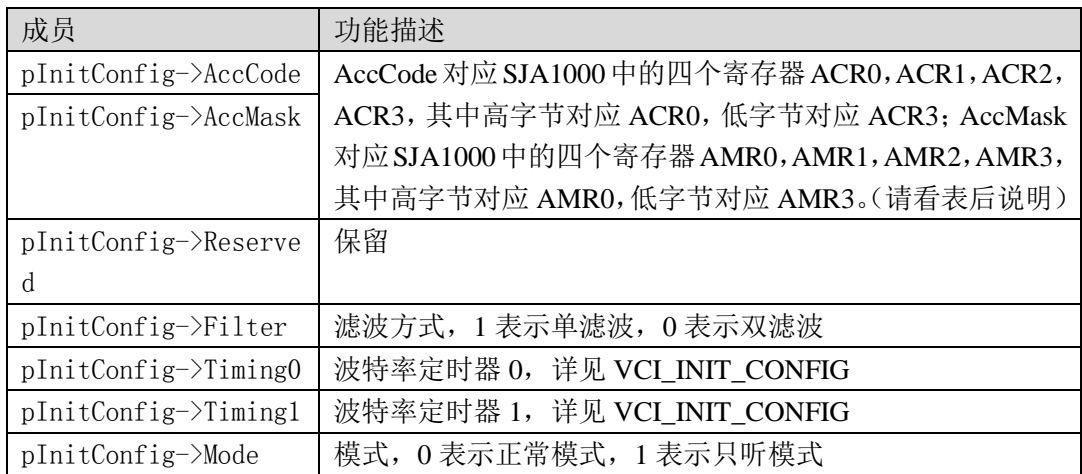

AccCode 与 AccMask 配置值请使用测试软件 CANtest 中"滤波设置"来计算:

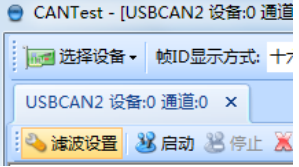

比如:若只想接收 ID 为 0x030 的扩展帧,则如下图所示设置。点击提交,计算出来的 验收码 0x00000180 即为 AccCode 值,屏蔽码 0x00000007 即为 AccMask 值。

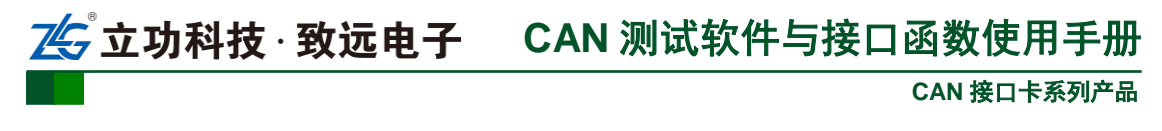

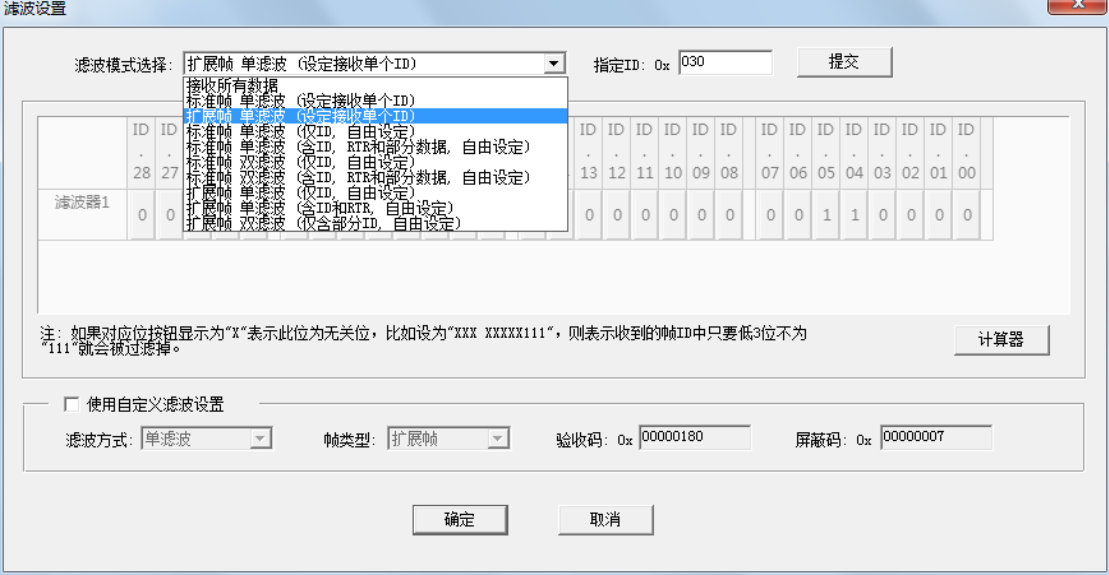

# **VCI\_InitCAN** 的返回值

为 1 表示操作成功, 0 表示操作失败。(特例: 在 CANET 中无需调用, 调用会返回 1) 示例

```
#include "ControlCan.h"
int nDeviceType = 24; // PCIe-9221
int nDeviceInd = 0; // 索引号0
int nCANInd = 0;
VCI_INIT_CONFIG vic;
DWORD dwRel;
// 中间略去打开设备和填充vic结构体的代码
dwRel = VCI_InitCAN(nDeviceType, nDeviceInd, nCANInd, &vic);
if (dwRel == STATUS ERR){
   VCI CloseDevice(nDeviceType, nDeviceInd);
   MessageBox(I("初始化设备失败!"), I("警告"), MB_OK|MB_ICONQUESTION);
return FALSE;
}
```
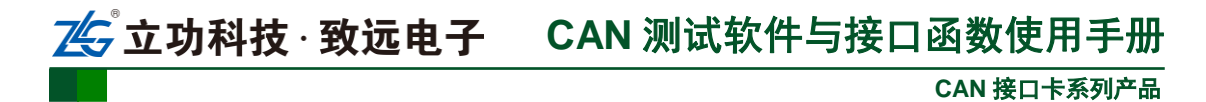

# <span id="page-26-0"></span>2.6.4 **VCI\_ReadBoardInfo**

# 描述

此函数用以获取设备信息。

DWORD \_\_stdcall VCI\_ReadBoardInfo(DWORD DevType, DWORD DevIndex, PVCI\_BOARD\_INFO pInfo);

# 参数

*DevType*

设备类型号。

# *DevIndex*

设备索引号。比如当只有一个 PCIe-9221 时,索引号为 0,这时再插入一个 PCIe-9221, 那么后面插入的这个设备索引号就是 1, 以此类推。

*pInfo*

用来存储设备信息的 VCI\_BOARD\_INFO 结构指针。

# 返回值

为 1 表示操作成功, 0 表示操作失败。(特例: 在 CANET 中无此函数, 调用会返回 0, 并且错误码填充为 ERR\_CMDFAILED)

# 示例

#include "ControlCan.h"

```
int nDeviceType = 24; // PCIe-9221
int nDeviceInd = 0; // 索引号0
int nCANInd = 0; // CANO通道
VCI_BOARD_INFO vbi;
DWORD dwRel;
// 中间略去其他函数代码
dwRel = VCI ReadBoardInfo(nDeviceType, nDeviceInd, nCANInd, &vbi);
```
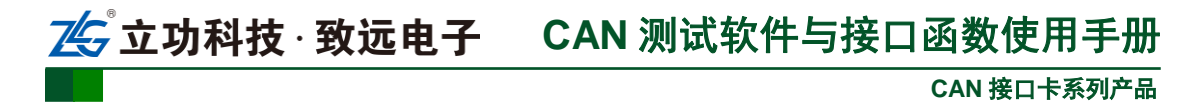

# <span id="page-27-0"></span>2.6.5 **VCI\_ReadErrInfo**

# 描述

此函数用以获取 CAN 卡发生的最近一次错误信息。

DWORD \_\_stdcall VCI\_ReadErrInfo(DWORD DevType, DWORD DevIndex, DWORD CANIndex, PVCI ERR INFO pErrInfo);

# 参数

*DevType*

设备类型号。

*DevIndex*

设备索引号,比如当只有一个 PCIe-9221 时,索引号为 0,这时再插入一个 PCIe-9221, 那么后面插入的这个设备索引号就是 1, 以此类推。

*CANIndex*

第几路 CAN。即对应卡的 CAN 通道号, CAN0 为 0, CAN1 为 1, 以此类推。(特例: 当调用 VCI\_OpenDevice,VCI\_CloseDevice 和 VCI\_ReadBoardInfo 这些与特定的第几路 CAN 操作无关的操作函数失败后,调用此函数来获取失败错误码的时候应该把 CANIndex 设为-1。)

# *pErrInfo*

用来存储错误信息的 VCI ERR\_INFO 结构指针。pErrInfo->ErrCode 可能为下列各个 错误码的多种组合之一: (CANET 相关错误代码, 见 2.3 [错误码定义](#page-13-0))

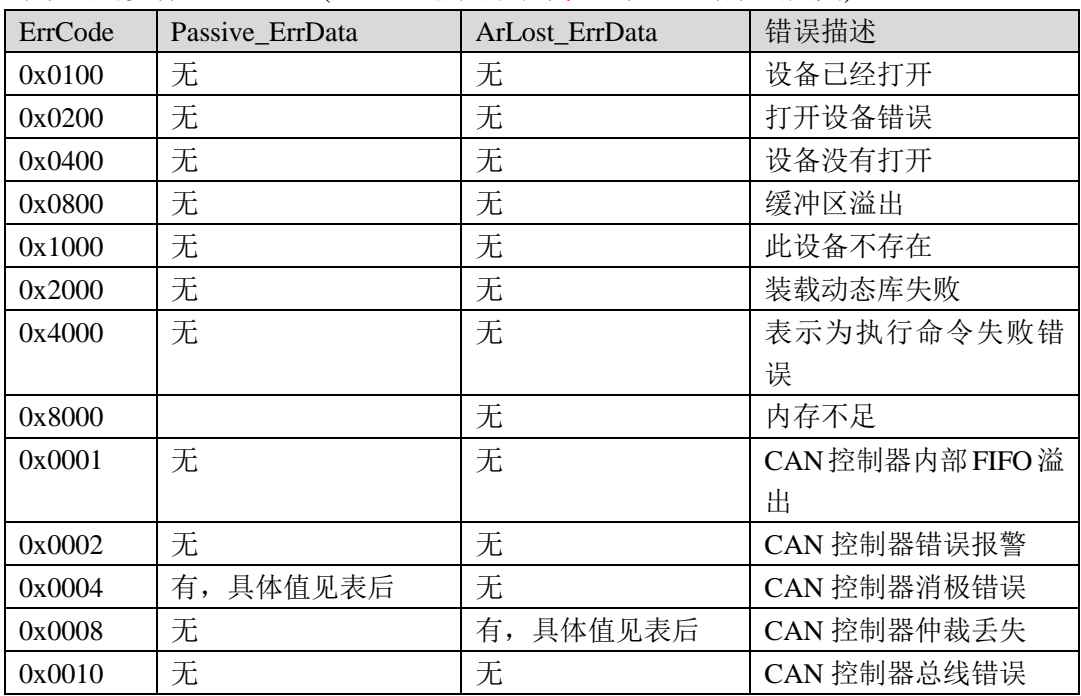

# 返回值

为 1 表示操作成功,0 表示操作失败。

备注

当(PErrInfo->ErrCode&0x0004)==0x0004 时,存在 CAN 控制器消极错误。

PErrInfo->Passive ErrData[0]错误代码捕捉位功能表示

| Bit7                  | Bit6 | Bit <sub>5</sub> | Bit4      | Bit3 | Bit2 | Bit1 | Bit0 |
|-----------------------|------|------------------|-----------|------|------|------|------|
| 错误<br>代码类型<br>忕<br>`` |      | 错误属性             | 错误<br>段表示 |      |      |      |      |

**CAN** 接口卡系列产品

错误代码类型功能说明

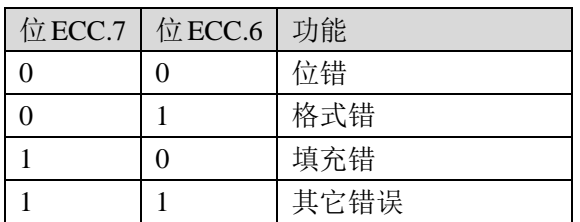

错误属性

bit5 =0; 表示发送时发生的错误。

=1;表示接收时发生的错误。

错误段表示功能说明

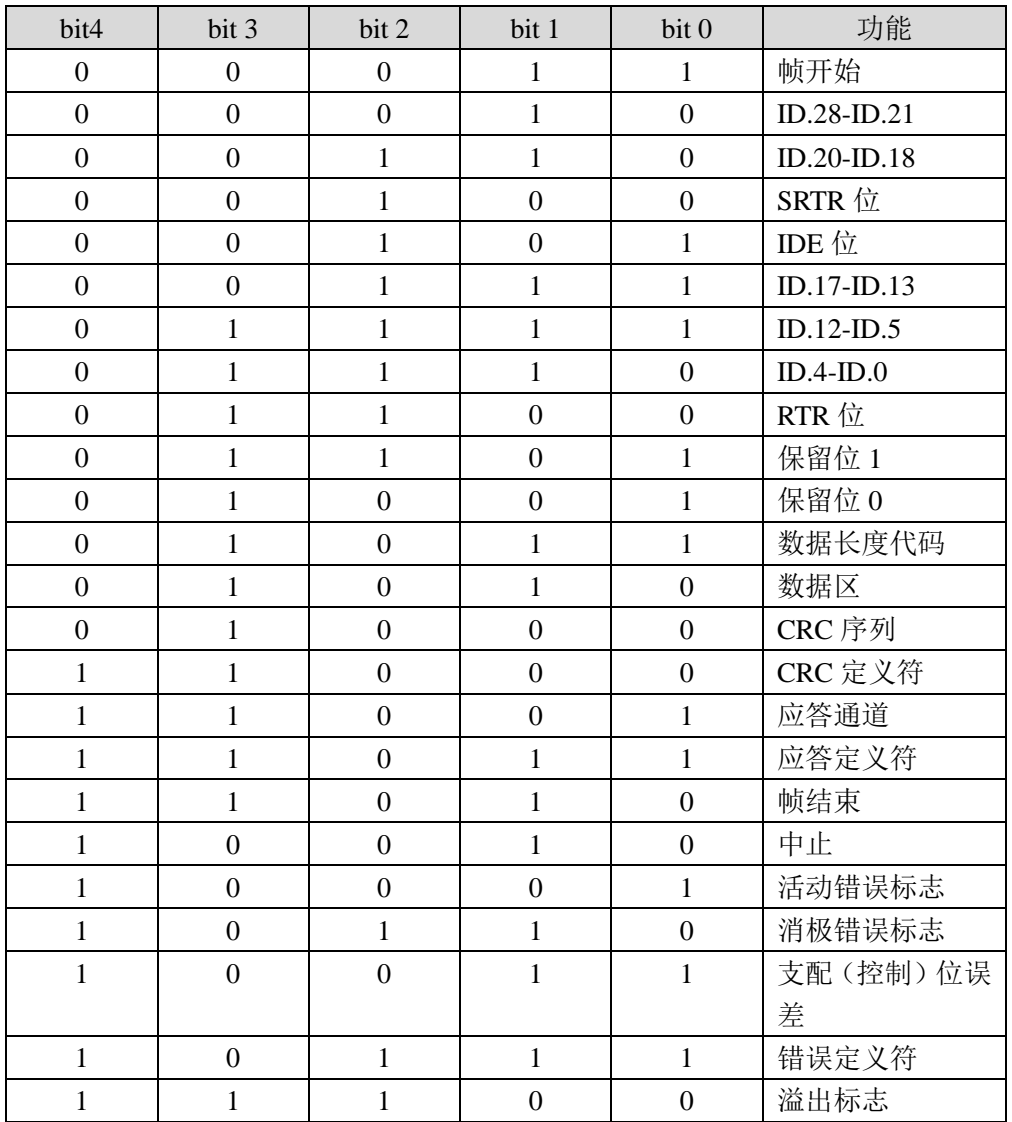

PErrInfo->Passive\_ErrData[1]表示接收错误计数器 PErrInfo->Passive ErrData[2]表示发送错误计数器 当(PErrInfo->ErrCode&0x0008)==0x0008 时,存在 CAN 控制器仲裁丢失错误。 PErrInfo->ArLost ErrData 仲裁丢失代码捕捉位功能表示

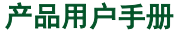

# 25 立功科技·致远电子 CAN 测试软件与接口函数使用手册

**CAN** 接口卡系列产品

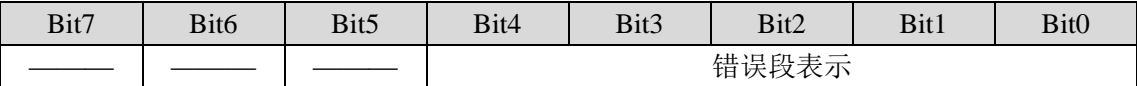

错误段表示功能表示

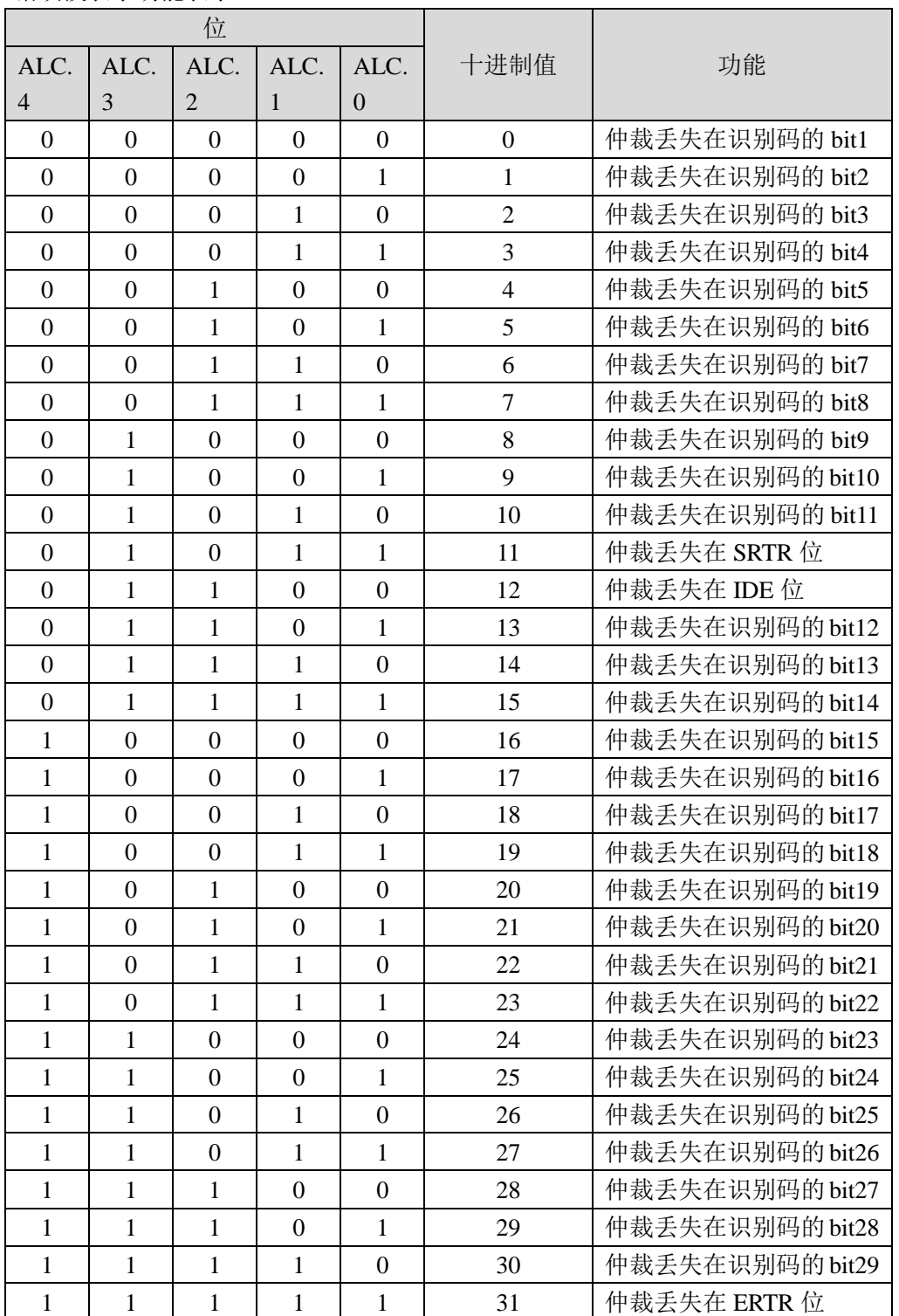

# 示例

#include "ControlCan.h"

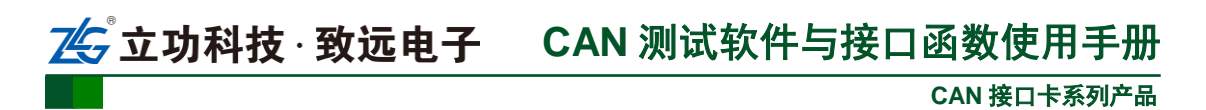

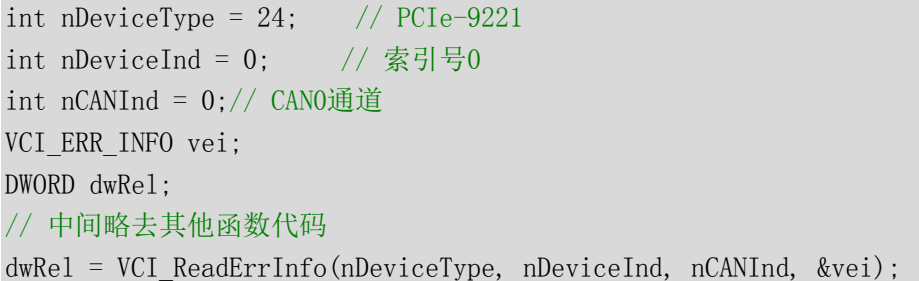

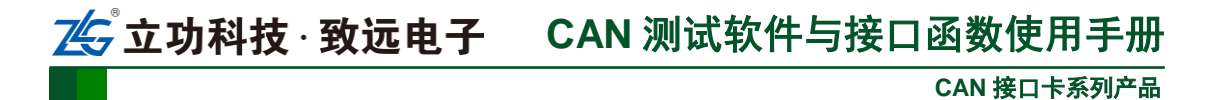

# <span id="page-31-0"></span>2.6.6 **VCI\_ReadCANStatus**

# 描述

此函数用以获取 CAN 状态。

DWORD \_\_stdcall VCI\_ReadCANStatus(DWORD DevType, DWORD DevIndex, DWORD CANIndex, PVCI CAN STATUS pCANStatus);

# 参数

*DevType*

设备类型号。

### *DevIndex*

设备索引号,比如当只有一个 PCIe-9221 时,索引号为 0,这时再插入一个 PCIe-9221, 那么后面插入的这个设备索引号就是 1, 以此类推。

*CANIndex*

第几路 CAN。即对应卡的 CAN 通道号, CAN0 为  $0$ , CAN1 为  $1$ , 以此类推。

*pCANStatus*

用来存储 CAN 状态的 VCI\_CAN\_STATUS 结构体指针。

# 返回值

为1 表示操作成功, 0 表示操作失败。(注: 在 CANET 中无此函数, 调用会返回 0, 获 取错误码 ERR\_CMDFAILED)

# 示例

#include "ControlCan.h"

```
int nDeviceType = 24; // PCIe-9221
int nDeviceInd = 0; // 索引号0
int nCANInd = 0; // CANO通道
VCI_INIT_CONFIG vic;
VCI_CAN_STATUS vcs;
DWORD dwRel;
// 中间略去其他函数代码
dwRel = VCI ReadCANStatus(nDeviceType, nDeviceInd, nCANInd, &vcs);
```
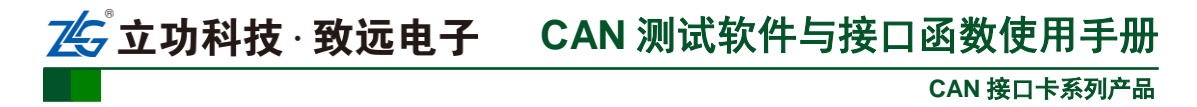

# <span id="page-32-0"></span>2.6.7 **VCI\_GetReference**

# 描述

此函数用以获取设备的相应参数(主要是 CANET 和 CANDTU-NET 的相关参数)。 DWORD \_\_stdcall VCI\_GetReference(DWORD DevType, DWORD DevIndex, DWORD CANIndex,DWORD RefType, PVOID pData);

# 参数

*DevType*

设备类型号。

#### *DevIndex*

设备索引号,比如当只有一个 PCIe-9221 时,索引号为 0,这时再插入一个 PCIe-9221, 那么后面插入的这个设备索引号就是 1, 以此类推。

*CANIndex*

第几路  $CAN.$  即对应卡的  $CAN.$  通道号,  $CAN.$   $\frac{1}{2}$   $0$ ,  $CAN.$   $\frac{1}{2}$   $1$ ,  $\frac{1}{2}$   $\frac{1}{2}$   $\frac{1}{2}$   $\frac{1}{2}$ 

*RefType*

参数类型。

*pData*

用来存储参数有关数据缓冲区地址首指针。

### 返回值

为 1 表示操作成功,0 表示操作失败。

备注

VCI GetReference 这个函数是用来针对各个不同设备的一些特定操作的。

(1) 当设备类型为 CANET-UDP 时:

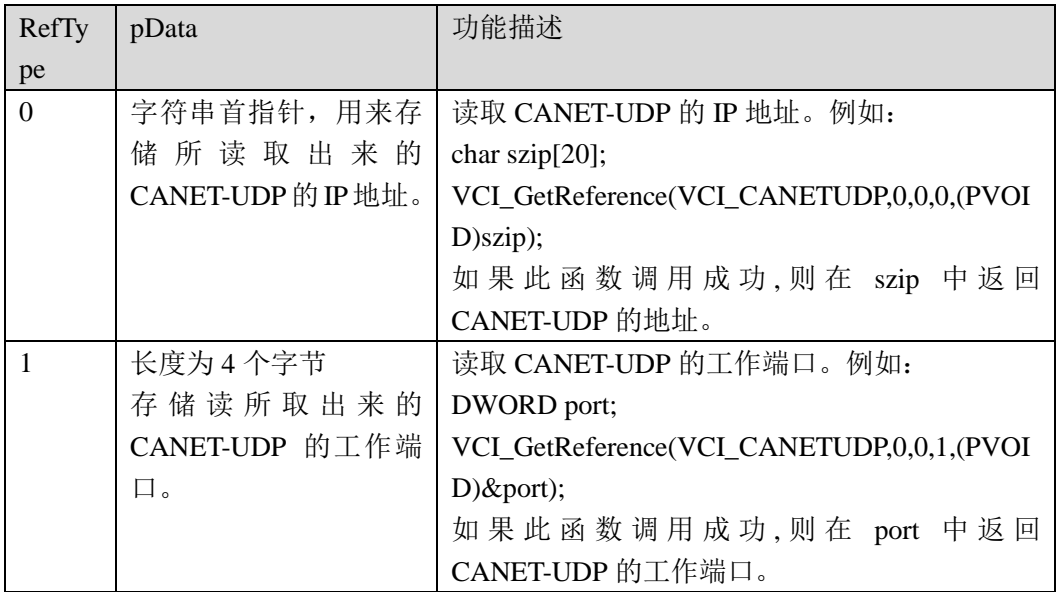

# (2) 当设备类型为 CANET-TCP 或 CANDTU-NET 时:

此设备有两种工作模式,分别为客户端和服务器模式,如果设备工作在客户端模式,我 们的 CANtest 测试工具需要工作在服务器模式,而设备工作在服务器模式,我们的 CANtest 测试工具则需要工作在客户端模式。

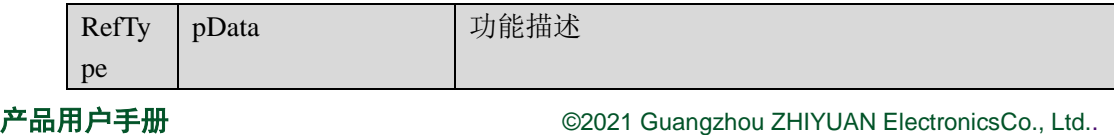

 $\mathbb{Z}^{\mathbb{Z}}$ 

# 。<br><mark>,立功科技 · 致远电子 CAN</mark> 测试软件与接口函数使用手册

**CAN** 接口卡系列产品

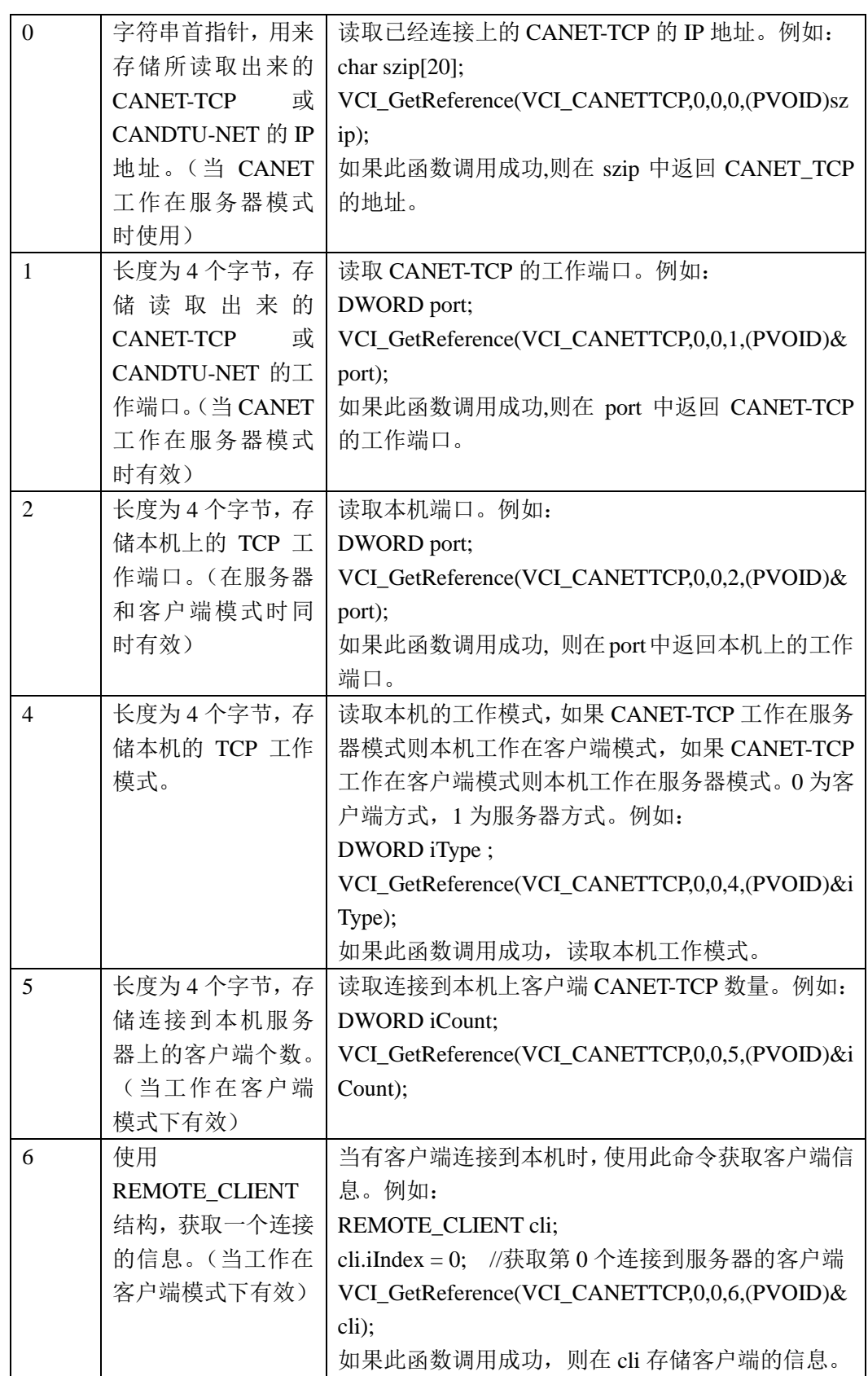

REMOTE\_CLIENT 结构

typedef struct tagRemoteClient{

int iIndex; // 连接的客户端索引号 DWORD port; // 连接的客户端工作端口

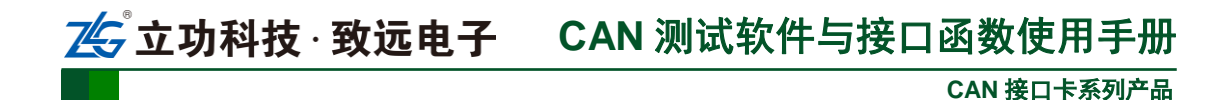

HANDLE hClient; char szip[32]; // 连接的客户端IP地址 }REMOTE\_CLIENT;

# 示例

#include "ControlCan.h"

int nDeviceType =  $12$ ; // CANET-UDP int nDeviceInd =  $0$ ; // 索引号0 int nCANInd =  $0$ ; // CANO通道 charszip[20]; DWORD dwRel; // 中间略去其他函数代码 dwRel = VCI GetReference(nDeviceType, nDeviceInd, nCANInd,0,(PVOID)szip);

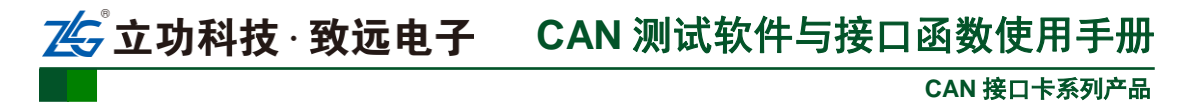

# <span id="page-35-0"></span>2.6.8 **VCI\_SetReference**

# 描述

此函数用以设置 CANET 与 PCI-5010-U/PCI-5020-U/USBCAN-E-U/ USBCAN-2E-U/USBCAN-4E-U/CANDTU/USBCAN-8E-U/CANDTU-NET 等设备的相应参数, 主要处理不同设备的特定操作。

DWORD \_\_stdcall VCI\_SetReference(DWORD DevType, DWORD DevIndex, DWORD CANIndex, DWORD RefType, PVOID pData);

# 参数

*DevType*

设备类型号。

*DevIndex*

设备索引号,比如当只有一个 PCIe-9221 时,索引号为 0,这时再插入一个 PCIe-9221, 那么后面插入的这个设备索引号就是 1, 以此类推。

*CANIndex*

第几路 CAN。即对应卡的 CAN 通道号, CAN0 为  $0$ , CAN1 为  $1$ , 以此类推。

*RefType*

参数类型。

# *pData*

用来存储参数有关数据缓冲区地址首指针。

# 返回值

为 1 表示操作成功, 0 表示操作失败。

# 备注

VCI SetReference 这个函数是用来针对各个不同设备的一些特定操作的。函数中的 PVOID 型参数 pData 随不同设备的不同操作而具有不同的意义。

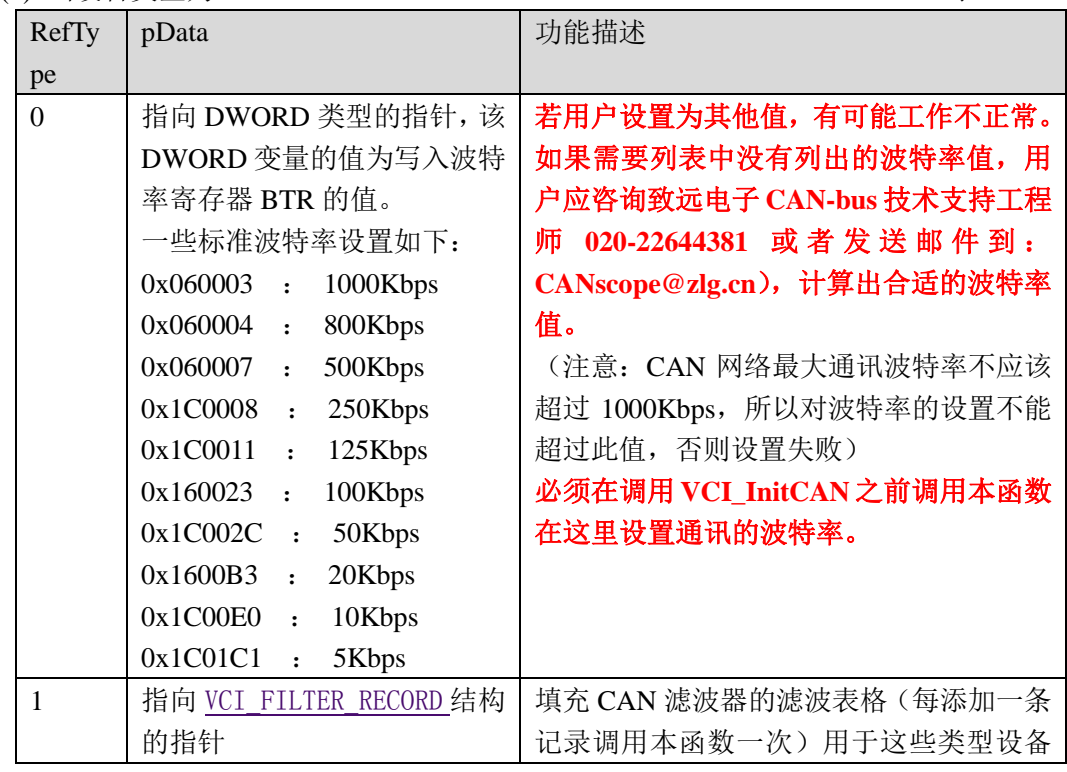

(1) 当设备类型为 PCI-5010-U、PCI-5020-U、USBCAN-E-U、USBCAN-2E-U 时:

25 立功科技 · 致远电子 CAN 测试软件与接口函数使用手册

# **CAN** 接口卡系列产品

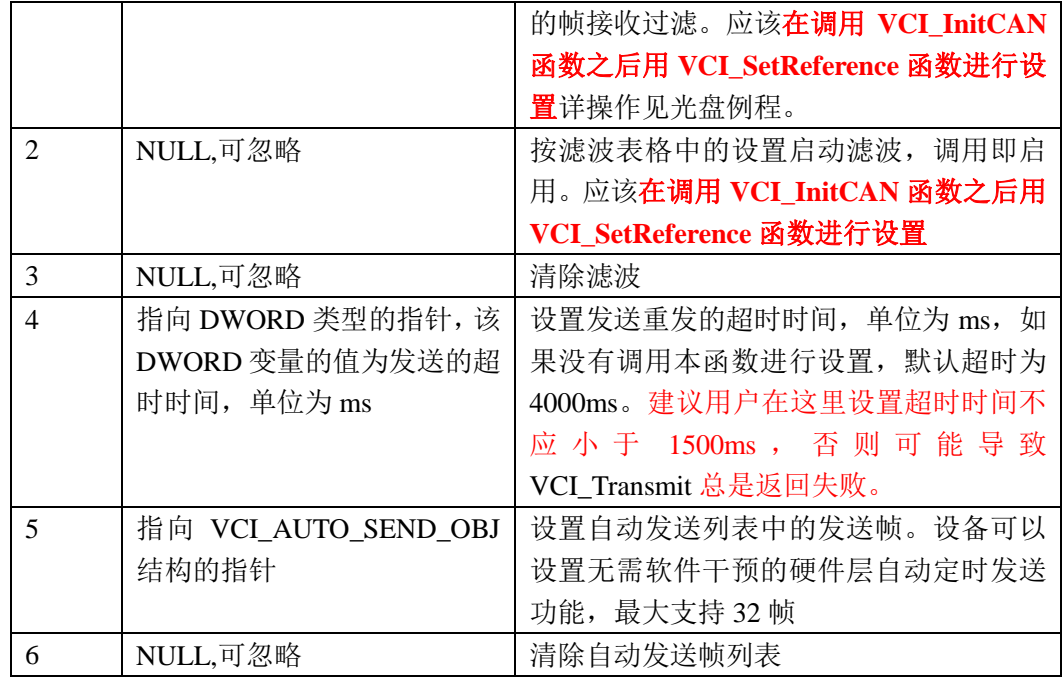

### (2) 当设备类型为 USBCAN-4E-U 时:

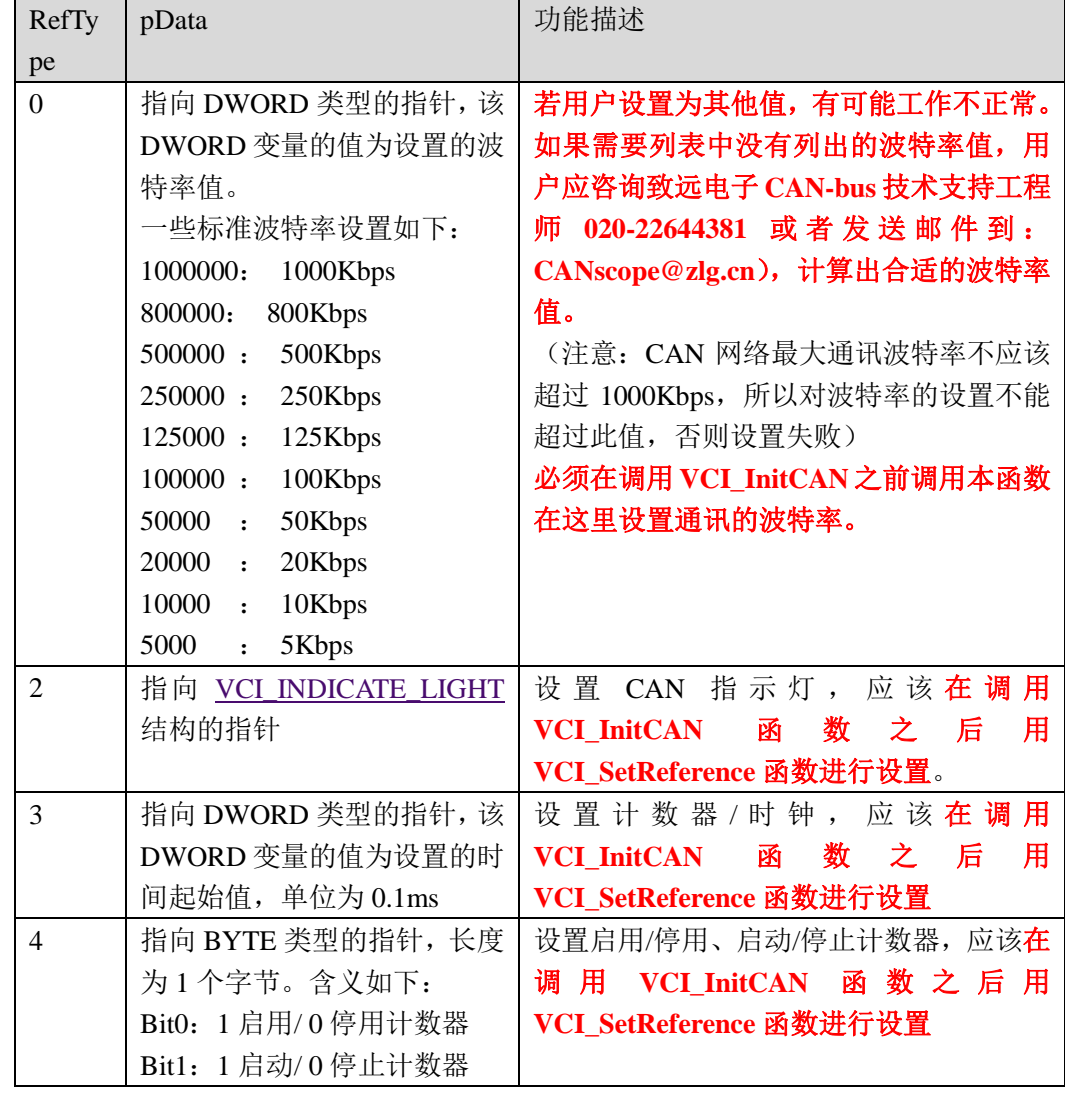

<mark>2与</mark>立功科技 · 致远电子 CAN 测试软件与接口函数使用手册

**CAN** 接口卡系列产品

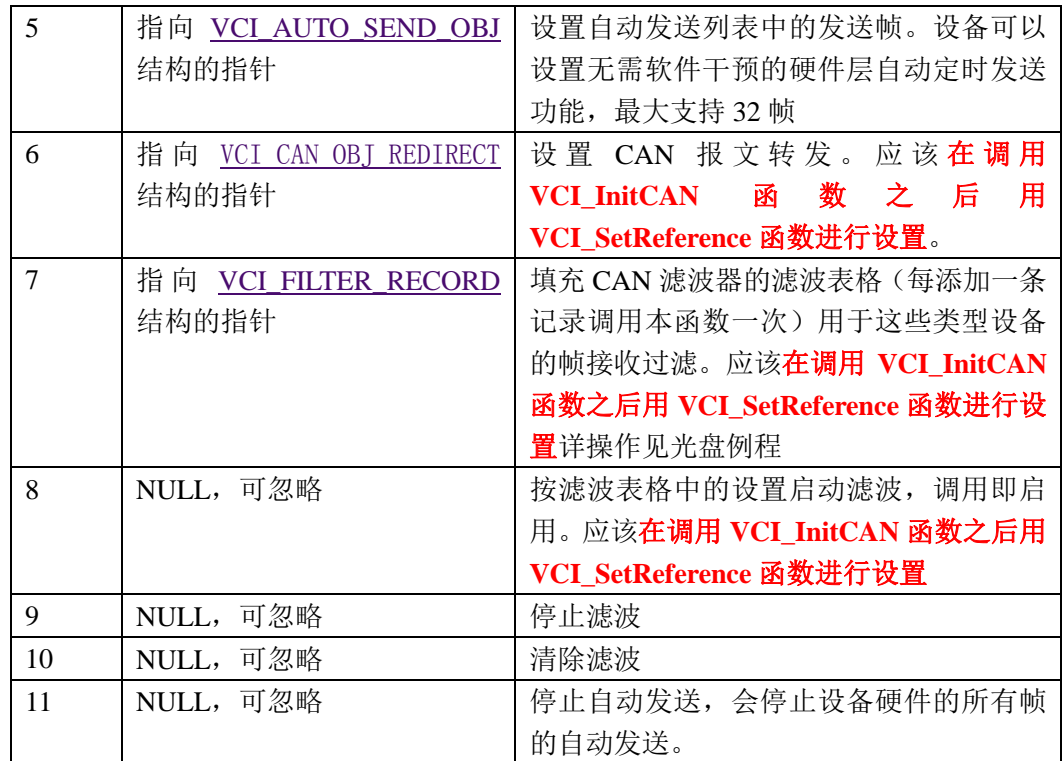

# (3) 当设备为 CANDTU 时:

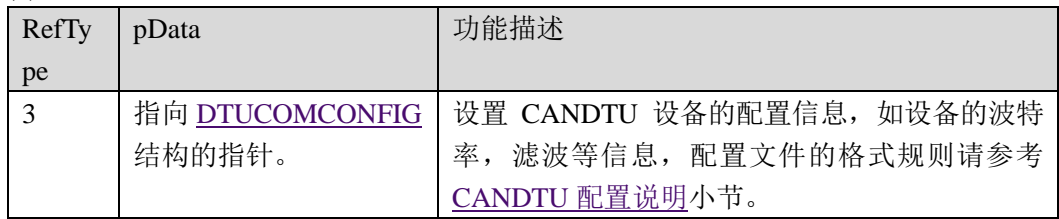

### (4) 当设备类型为 USBCAN-8E-U 时:

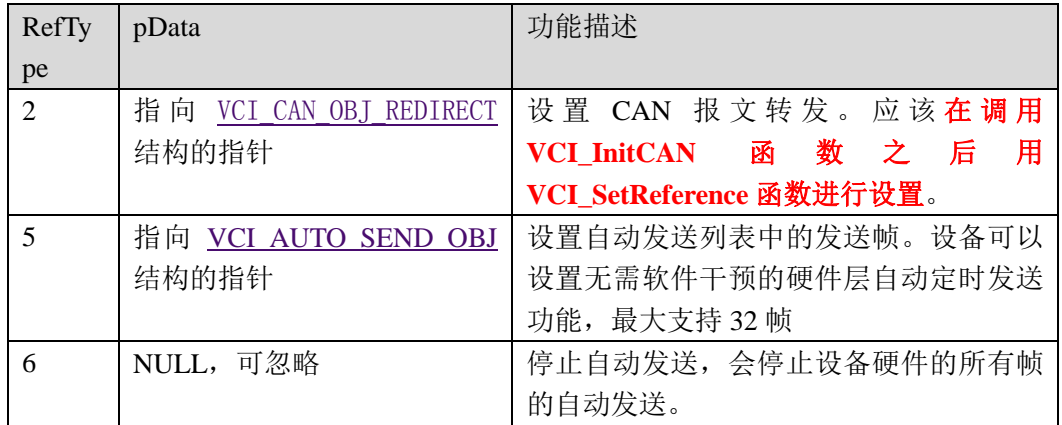

# (5) 当设备类型为 CANET-UDP 时:

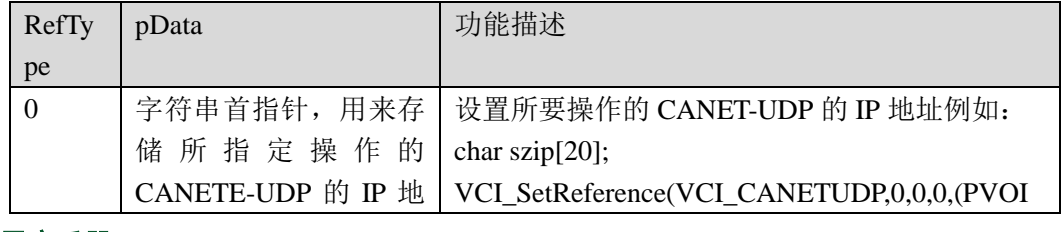

。<br><mark>CAN 测试软件与接口函数使用手册</mark>

**CAN** 接口卡系列产品

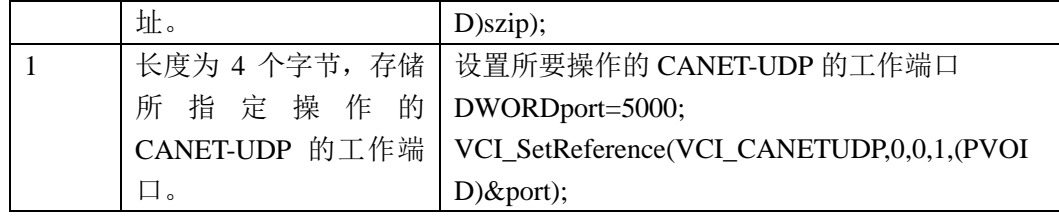

(6) 当设备类型为 CANET-TCP、 CANDTU-NET 时:

此设备有两种工作模式,分别为客户端和服务器模式,如果设备工作在客户端模式,我 们的 CANtest 测试工具需要工作在服务器模式,而设备工作在服务器模式,我们的 CANtest 测试工具则需要工作在客户端模式。

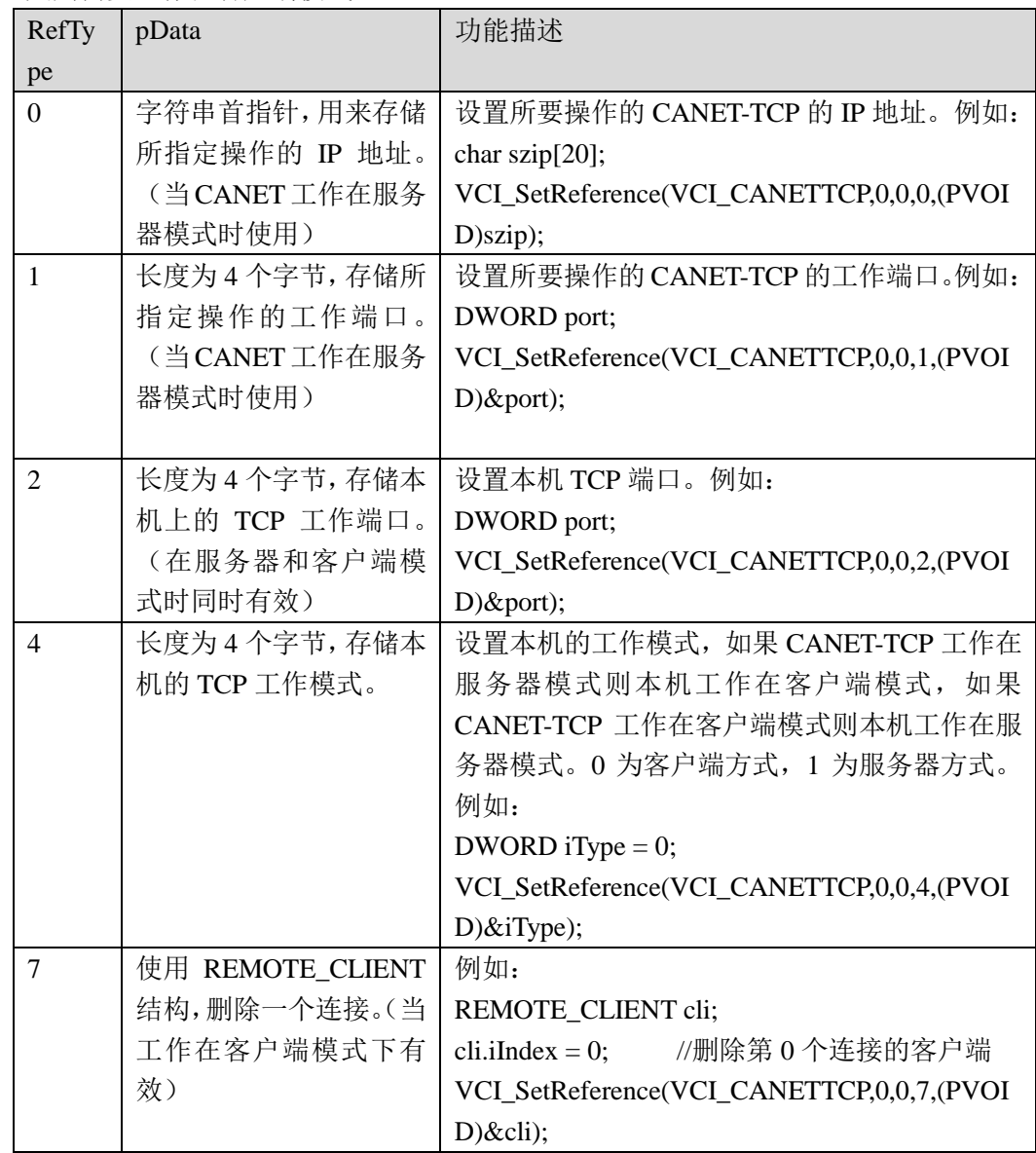

REMOTE\_CLIENT 结构

typedef struct tagRemoteClient{

```
int iIndex; // 连接的客户端索引号
DWORD port; // 连接的客户端工作端口
HANDLE hClient;
char szip[32]; // 连接的客户端IP地址
```
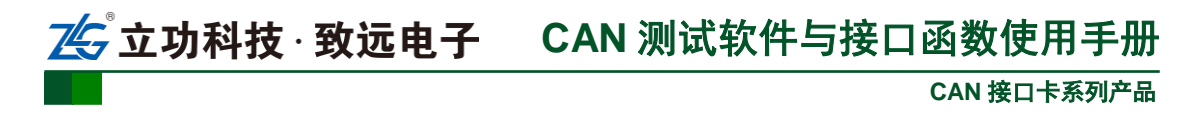

}REMOTE\_CLIENT;

# 示例

#include "ControlCan.h"

int nDeviceType =  $12$ ; // CANET-UDP int nDeviceInd =  $0$ ; // 索引号0 int nCANInd =  $0$ ; // CANO通道 DWORDport=4001;// CANET-UDP的工作端口 DWORD dwRel; // 中间略去其他函数代码 dwRel = VCI SetReference(nDeviceType, nDeviceInd, nCANInd, 1, (PVOID)&port);

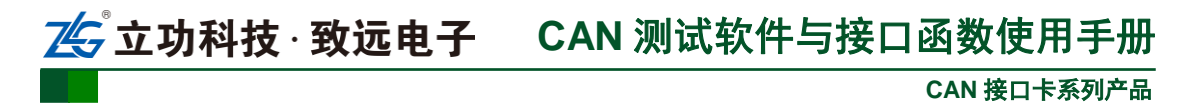

# <span id="page-40-0"></span>2.6.9 **VCI\_StartCAN**

# 描述

此函数用以启动 CAN 卡的某一个 CAN 通道。有多个 CAN 通道时,需要多次调用。 DWORD \_\_stdcall VCI\_StartCAN(DWORD DevType, DWORD DevIndex, DWORD CANIndex);

# 参数

*DevType*

设备类型号。

# *DevIndex*

设备索引号,比如当只有一个 PCIe-9221 时,索引号为 0,这时再插入一个 PCIe-9221, 那么后面插入的这个设备索引号就是 1, 以此类推。

*CANIndex*

第几路 CAN。即对应卡的 CAN 通道号, CAN0 为 0, CAN1 为 1, 以此类推。

# 返回值

为 1 表示操作成功,0 表示操作失败。

# 示例

```
#include "ControlCan.h"
int nDeviceType = 24; // PCIe-9221
int nDeviceInd = 0; // 索引号0
int nCANInd = 0; // CANO通道
DWORD dwRel;
VCI_INIT_CONFIG vic;
// 中间略去其他函数代码
dwRel = VCI_OpenDevice(nDeviceType, nDeviceInd, nReserved);
if (dwRel != STATUS_OK)
{
   MessageBox(I("打开设备失败!"), I("警告"), MB_OK|MB_ICONQUESTION);
   return FALSE;
}
dwRel = VCI_InitCAN(nDeviceType, nDeviceInd, nCANInd, &vic);
if (dwRel == STATUS ERR){
   VCI CloseDevice(nDeviceType, nDeviceInd);
   MessageBox(I("初始化设备失败!"), I("警告"), MB_OK|MB_ICONQUESTION):
   return FALSE;
}
dwRel = VCI StartCAN(nDeviceType, nDeviceInd, nCANInd);
if (dwRel == STATUS ERR){
   VCI CloseDevice(nDeviceType, nDeviceInd);
   MessageBox(I("启动设备失败!"), I("警告"), MB_OK|MB_ICONQUESTION);
   return FALSE;
}
```
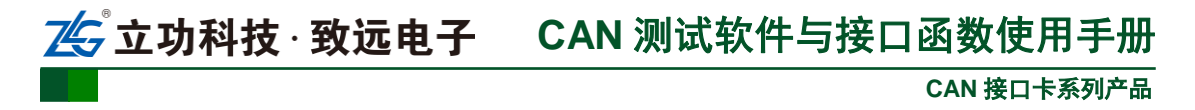

# <span id="page-41-0"></span>2.6.10 **VCI\_ResetCAN**

# 描述

此函数用以复位 CAN。主要用与 VCI StartCAN 配合使用, 无需再初始化, 即可恢复 CAN 卡的正常状态。比如当 CAN 卡进入总线关闭状态时,可以调用这个函数。

DWORD \_\_stdcall VCI\_ResetCAN(DWORD DevType, DWORD DevIndex, DWORD CANIndex);

# 参数

*DevType*

设备类型号。

# *DevIndex*

设备索引号,比如当只有一个 PCIe-9221 时,索引号为 0,这时再插入一个 PCIe-9221, 那么后面插入的这个设备索引号就是 1, 以此类推。

*CANIndex*

第几路 CAN。即对应卡的 CAN 通道号, CAN0 为  $0$ , CAN1 为  $1$ , 以此类推。

# 返回值

为 1 表示操作成功,0 表示操作失败。(注:在 CANET-TCP 中将会断开网络,需要重 新 VCI StartCAN 才能使用)

# 备注

针对 CANDTU 设备,关闭设备之前需要对每个已经启动(StartCAN)的通道调用 VCI ResetCAN 来关闭对应的通道,否则可能导致 CANDTU 设备无法正常记录数据。

# 示例

```
#include "ControlCan.h"
```

```
int nDeviceType = 24; // PCIe-9221
int nDeviceInd = 0; // 索引号0
int nCANInd = 0; // CANO通道
DWORD dwRel;
```
dwRel = VCI ResetCAN(nDeviceType, nDeviceInd, nCANInd);

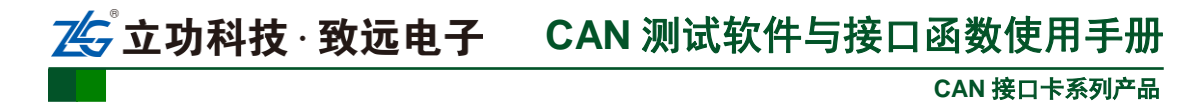

# <span id="page-42-0"></span>2.6.11 **VCI\_GetReceiveNum**

### 描述

此函数用以获取指定 CAN 通道的接收缓冲区中,接收到但尚未被读取的帧数量。主要 用途是配合 [VCI\\_Receive](#page-45-0) 使用, 即缓冲区有数据, 再接收。用户无需一直调用 VCI\_Receive, 可以节约 PC 系统资源,提高程序效率。

ULONG stdcall VCI GetReceiveNum(DWORD DevType, DWORD DevIndex, DWORD CANIndex);

# 参数

*DevType*

设备类型号。

*DevIndex*

设备索引号,比如当只有一个 PCIe-9221 时,索引号为 0,这时再插入一个 PCIe-9221, 那么后面插入的这个设备索引号就是 1, 以此类推。

*CANIndex*

第几路 CAN。即对应卡的 CAN 通道号, CAN0 为  $0$ , CAN1 为  $1$ , 以此类推。

### 返回值

返回尚未被读取的帧数。

# 示例

#include "ControlCan.h"

```
int nDeviceType = 24; // PCIe-9221
int nDeviceInd = 0; // 索引号0
int nCANInd = 0; // CANO通道
DWORD dwRel;
// 中间略去其他函数代码
dwRel = VCI GetReceiveNum(nDeviceType, nDeviceInd, nCANInd);
```
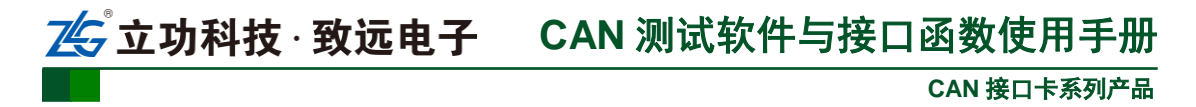

# <span id="page-43-0"></span>2.6.12 **VCI\_ClearBuffer**

# 描述

此函数用以清空指定 CAN 通道的缓冲区。主要用于需要清除接收缓冲区数据的情况。 DWORD \_\_stdcall VCI\_ClearBuffer(DWORD DevType, DWORD DevIndex, DWORD CANIndex);

# 参数

*DevType*

设备类型号。

# *DevIndex*

设备索引号,比如当只有一个 PCIe-9221 时,索引号为 0,这时再插入一个 PCIe-9221, 那么后面插入的这个设备索引号就是 1, 以此类推。

*CANIndex*

第几路 CAN。即对应卡的 CAN 通道号, CAN0 为  $0$ , CAN1 为  $1$ , 以此类推。

# 返回值

为 1 表示操作成功,0 表示操作失败。

# 示例

#include "ControlCan.h"

int nDeviceType =  $24$ ; // PCIe-9221 int nDeviceInd = 0;  $//$  索引号0 int nCANInd =  $0$ ; // CANO通道 DWORD dwRel; // 中间略去其他函数代码

dwRel = VCI ClearBuffer(nDeviceType, nDeviceInd, nCANInd);

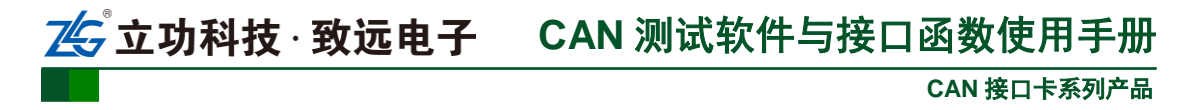

# <span id="page-44-0"></span>2.6.13 **VCI\_Transmit**

# 描述

发送函数。返回值为实际发送成功的帧数。

ULONG stdcall VCI Transmit(DWORD DevType, DWORD DevIndex, DWORD CANIndex, PVCI CAN OBJ pSend, ULONG Len);

# 参数

*DevType*

设备类型号。

### *DevIndex*

设备索引号,比如当只有一个 PCIe-9221 时,索引号为 0,这时再插入一个 PCIe-9221, 那么后面插入的这个设备索引号就是 1, 以此类推。

*CANIndex*

第几路  $CAN.$  即对应卡的  $CAN.$  通道号,  $CAN.$   $\frac{1}{2}$   $0$ ,  $CAN.$   $\frac{1}{2}$   $1$ ,  $\frac{1}{2}$   $\frac{1}{2}$   $\frac{1}{2}$   $\frac{1}{2}$ 

*pSend*

要发送的帧结构体 VCI CAN OBJ 数组的首指针。

*Len*

要发送的帧结构体数组的长度(发送的帧数量)。

# 返回值

返回实际发送成功的帧数。

# 示例

```
#include "ControlCan.h"
#include <string.h>
int nDeviceType = 24; // PCIe-9221
int nDeviceInd = 0: // 索引号0int nCANInd = 0; // CANO通道
DWORD dwRel;
VCI_CAN_OBJ_vco[2];// 定义两帧的结构体数组
// 中间略去其他函数代码
vco[0].ID = 0x00000001;// 填写第一帧的ID
vco[0].SendType = 0;// 正常发送
vco[0]. RemoteFlag = 0; // 数据帧
vco[0]. ExternFlag = 0; // 标准帧
vco[0].DataLen = 1;// 数据长度1个字节
vco[0]. Data[0] = 0x66; // 数据0为0x66
vco[1].ID = 0x00000002;// 填写第二帧的ID
vco[1]. SendType = 0; // 正常发送
vco[1]. RemoteFlag = 0; // 数据帧
vco[1]. ExternFlag = 0:// 标准帧
vco[1].DataLen = 1;// 数据长度1个字节
vco[1]. Data[0] = 0x55; // 数据0为0x55
dwRel = VCI Transmit(nDeviceType, nDeviceInd, nCANInd, vco, 2); // 发送两帧
```
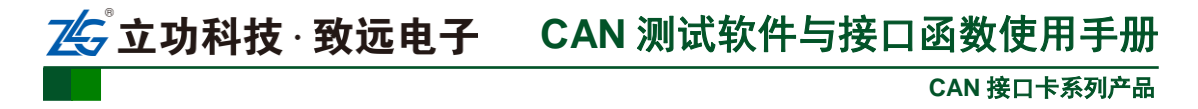

# <span id="page-45-0"></span>2.6.14 **VCI\_Receive**

# 描述

接收函数。此函数从指定的设备 CAN 通道的接收缓冲区中读取数据。建议在调用之前, 先调用 VCI GetReceiveNum。函数获知缓冲区中有多少帧,然后对应地去接收。

ULONG stdcall VCI Receive(DWORD DevType, DWORD DevIndex, DWORD CANIndex, PVCI CAN OBJ pReceive, ULONG Len, INT WaitTime= $-1$ );

# 参数

*DevType*

设备类型号。

### *DevIndex*

设备索引号,比如当只有一个 PCIe-9221 时,索引号为 0,这时再插入一个 PCIe-9221, 那么后面插入的这个设备索引号就是 1, 以此类推。

### *CANIndex*

第几路 CAN。即对应卡的 CAN 通道号, CAN0 为 0, CAN1 为 1, 以此类推。

### *pReceive*

用来接收的帧结构体 [VCI\\_CAN\\_OBJ](#page-15-0) 数组的首指针。

### *Len*

用来接收的帧结构体数组的长度(本次接收的最大帧数,实际返回值小于等于这个值)。 *WaitTime*

缓冲区无数据,函数阻塞等待时间,以毫秒为单位。若为-1 则表示无超时,一直等待。

# 返回值

返回实际读取到的帧数。

# 示例

```
#include "ControlCan.h"
#include <string.h>
```

```
int nDeviceType = 24; // PCIe-9221
```

```
int nDeviceInd = 0: // 索引号0
```

```
int nCANInd = 0 ; // CAN0通道
```
DWORD dwRel;

```
VCI_CAN_OBJ_vco[100];
```
// 中间略去其他函数代码

 $dwRel = VCI$  Receive(nDeviceType, nDeviceInd, nCANInd, vco, 100, 400); // 一次最多能接收100帧, 如果缓冲区无数据, 接收函数等待400毫秒后退出, 返回0

# <span id="page-45-1"></span>2.7 特定设备附加说明

本小节描述特定设备的附加说明信息。

# <span id="page-45-2"></span>2.7.1 **CANDTU** 设备

CANDTU 的配置方式与其他 CAN 卡有些不同,使用文本内容方式进行配置。软件 通过接口库中的 VCI\_SetReference 接口将配置信息发送给设备,设备解析相应的信息, 设置 CAN 通道的波特率,滤波等参数来完成配置。

配置采用 Windows 系统 Ini 文件的格式内容,由小节和属性构成,配置文件包含两 个类型的小节,通用配置[GEN]小节和 CAN 通道配置[CANx]小节,x 在实际配置中使

# **CAN** 接口卡系列产品 立功科技·致远电子 CAN 测试软件与接口函数使用手册

用通道索引代替,一般扩展成[CAN0][CAN1]这样名称的节。其中[GEN]小节描述配置

文件的类型,用于确定配置文件支持的键值信息。[CANx]小节代表 CAN 对应通道的配 置信息,根据通道数目,目前小节名字为[CAN0][CAN1]。

### 1. 通用配置信息

[GEN]小节表示通用配置信息,具体配置项参考下面说明。

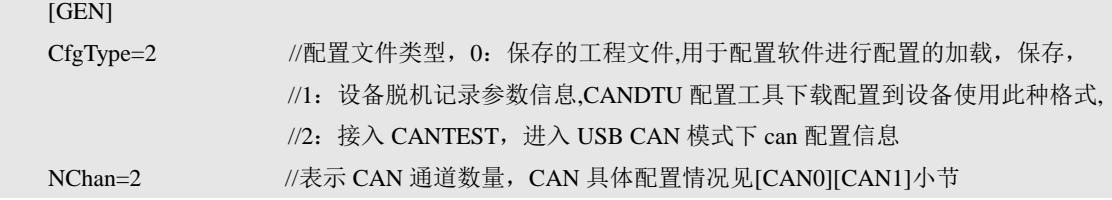

# 2. 通道配置信息

[CANx]表示通道配置小节,用于表达通道的波特率,和滤波等参数的信息。x 表示 通道号,[CAN0]表示第一个通道,[CAN1]表示第二个通道。[CANx]配置信息如下所示。

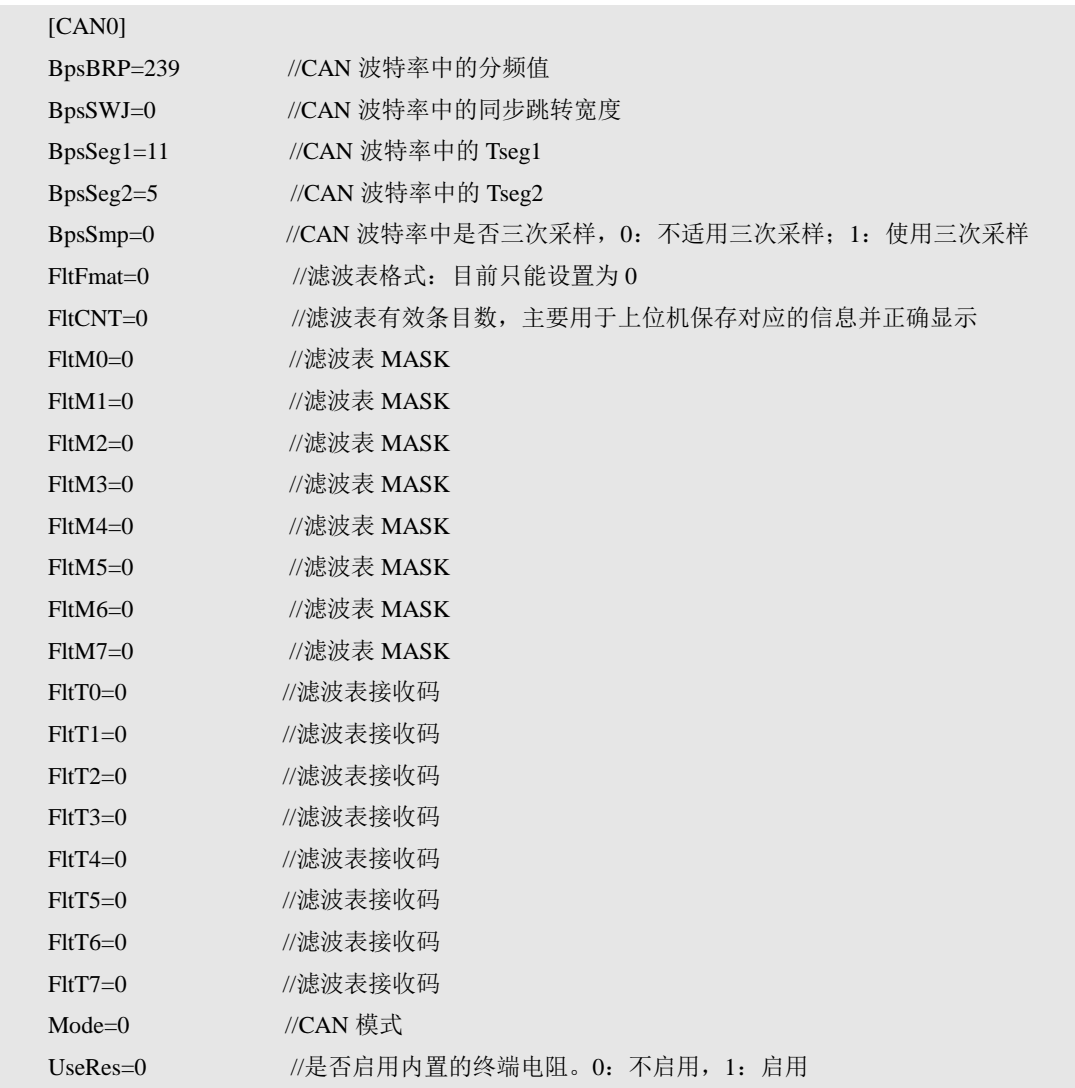

# 3. 波特率参数配置

BpsBRP, BpsSWJ, BpsSeg1, BpsSeg2, BpsSmp 几个参数用于配置 CAN 的波特 率参数。CANDTU的CAN模块支持不同的方式来建立CAN协议所要求的位时序参数。

**CAN** 接口卡系列产品 立功科技·致远电子 CAN 测试软件与接口函数使用手册

控制寄存器有不同的字段用来控制为时序参数:PrescalerValue,SYNC\_SEG,PROP\_SEG, PSEG1, PSEG2 以及 SJW(重新同步跳转宽度)。各个参数代表的意义可以参考图 [2.2](#page-47-0)。 参数与配置文件字段的对应关系如下所示:

PrescalerValue = BpsBRP +1。取值范围[1,255]  $SYNC\_SEG = 1$ 。  $PROP\_SEG = 0$ . SJW =BpsSWJ+1。取值范围[1,4] PSEG1= BpsSeg1=时间段 1-2。取值范围[3,14] PSEG2=BpsSeg2=时间段 2-1。取值范围[1,7] BpsSmp = 0/1。0:不适用三次采样;1:使用三次采样。 CANDTU 设备所用的晶振对应的 f<sub>CANCLK</sub>=24000000。 一个位时间可以被分为三个部分:

- 1. SYNC\_SEG: 同步段,该段有一个时间份额的固定长度。电平信号边缘出现在该段内;
- 2. 时间段 1 (Time Segment1): 该段包括 CAN 标准的传播段以及相位段 1。时间总和为 4 到 16 个最小时间份额;
- 3. 时间段 2 (Time Segment2): 该段代表 CAN 标准的相位段 2。可设置值范围为 2 到 8。

$$
f_{Tq} = \frac{f_{CANCLK}}{(PrescaleValue)}
$$

 $f_{Tq}$ BitRate =  $\frac{r_{\text{Tq}}}{(number\ of\ Time\ Quanta)}$ 

图 2.1 波特率计算

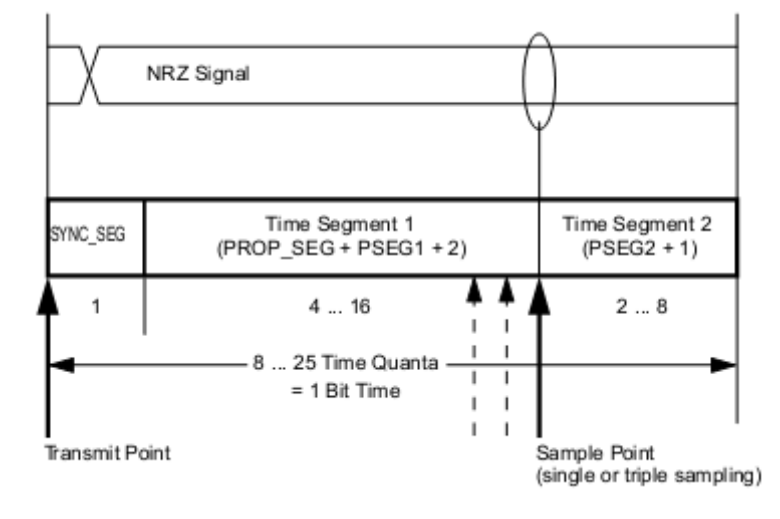

#### 图 2.2 时间单位时序

<span id="page-47-0"></span>CANDTU 设备 CAN 控制器兼容位时间段设置[如图](#page-48-0) 2.3 所示。

# 25 立功科技·致远电子 CAN 测试软件与接口函数使用手册

**CAN** 接口卡系列产品

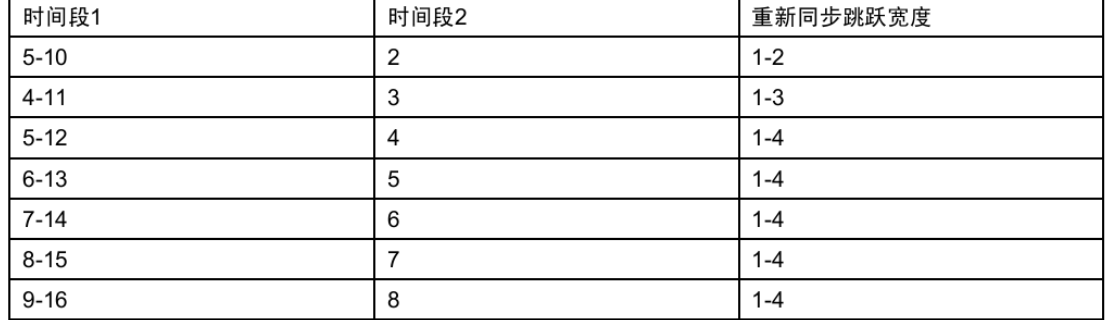

#### 图 2.3 时间单位各部分数据范围

<span id="page-48-0"></span>波特率计算举例:

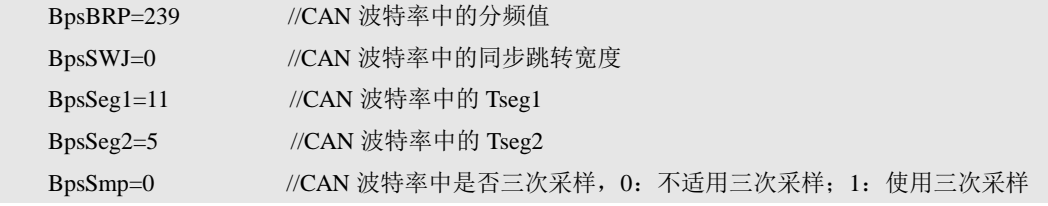

 $f_{Tq} = 24000000/(239+1)=100000$ 

# $BitRate=f_{Tq}/(SYNC\_SEG+PROP\_SEG+PSEG1+2+PSEG2+1)$

 $=100000/(1+0+11+2+5+1)$ 

=5000bps

# 4. 滤波器参数配置

滤波器配置参数是以 Flt 开头, 如下所示:

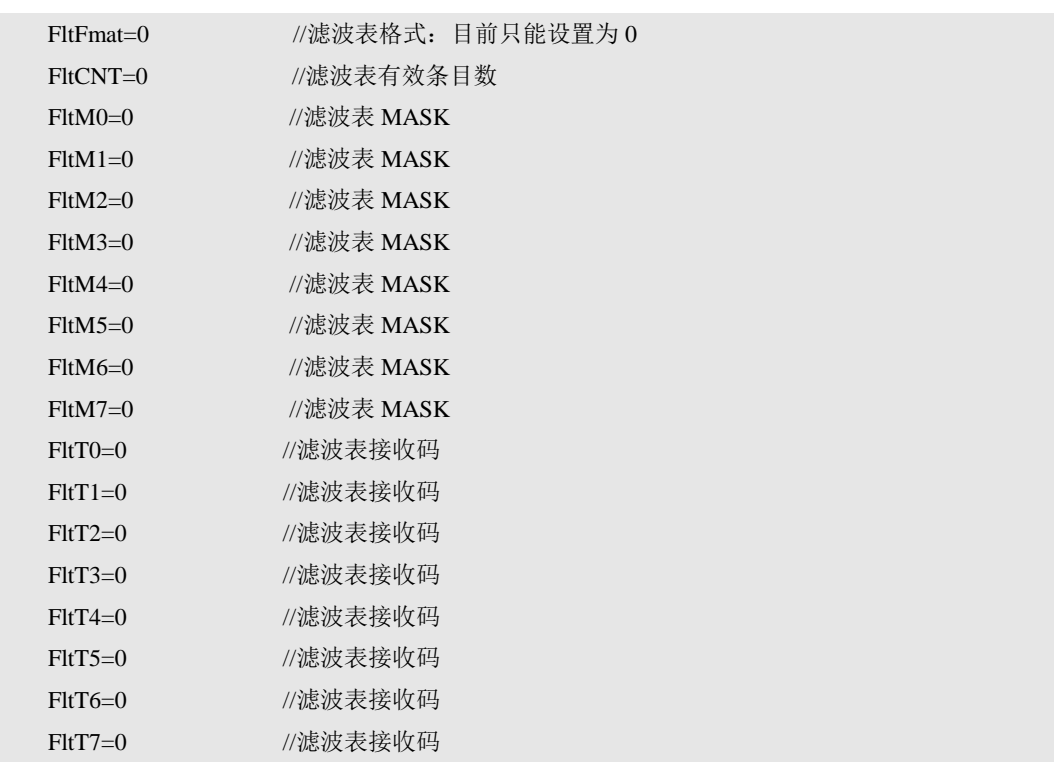

其中 FltM 和 FltT 是对应关系, 一对 FltM 和 FltT 构成一条滤波表记录。CANDTU 设备最多支持 8 组滤波条件。设备接收数据时,会将接收到的 CAN 帧依次与滤波表中

# 立功科技·致远电子<br>CAN 测试软件与接口函数使用手册

**CAN** 接口卡系列产品

的条目进行匹配,满足匹配条件就接收对应的数据帧,停止继续匹配。如果所有的条件 都不满足,则对应的 CAN 帧不会被接收。当滤波表中有一条表示接收所有数据的条件 时,所有的数据帧都会因为和这条匹配通过而被设备接收。二次开发中需要特别注意, 如果设置的规则不够 **8** 条,则需要对剩余的过滤规则进行填充,填充内容要和目前已 经存在的规则中任意一条相同即可。

每一组滤波表包含一个 32 位的验收码 (FltT) 和一个 32 位的屏蔽码 (FltM)。验 收码和屏蔽码的位定义如图 [2.4](#page-49-0) 所示。

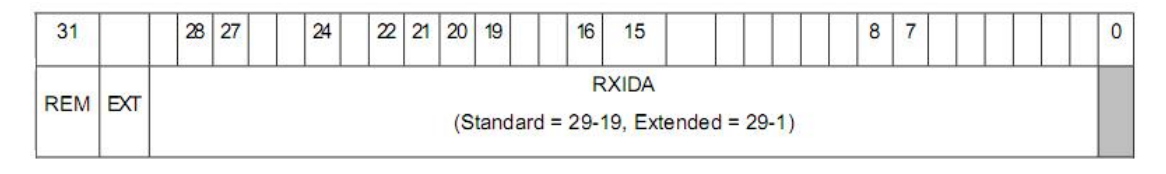

#### 图 2.4 验收码和屏蔽码位定义

<span id="page-49-0"></span>REM:Remote Frame,1:远程帧接收,数据帧拒绝接收;0:远程帧拒绝接收,数据帧接 收。

EXT: Extended Frame, 1: 扩展帧接收, 标准帧拒绝接收; 0: 扩展帧拒绝接收, 标准帧接 收。

RXIDA:CAN 帧的帧 ID,标准帧使用 29-19 一共 11 位作为帧 ID,扩展帧使用 29-1 一共 29 位作为帧 ID。

验收码 FltT 和屏蔽码 FltM 结合起来才能确定一条滤波记录的接收情况。FltM 中的 某一位为 1, 表示接收帧的该位与 FltT 中的该位一致才会接收。FltM 中的某一位为 0, 表示不检查接收帧的该位的值,不论与 FltT 中对应位是否一致都会接收。下面用几个 例子进行说明。

例 1: 设置只接收 ID 为 1 的标准帧。

设置 FltT0 为 0x00080000, 设置 FltM0 为 0x7FF80000, 然后将剩余的 7 条过滤规则设 置与第一条相同的内容。

例 2: 设置接收所有帧。

设置 FltT0 为 0x00000000,设置 FltM0 为 0x00000000。这里设置对应的屏蔽码为 0 就 可以达到同样的效果。

例 3: 设置接收所有标准帧。

设置 FltT0 为 0x00000000,设置 FltM0 为 0x 40000000。然后将剩余的 7 条过滤规则设置与 第一条相同的内容。

#### 5. CANDTU 模式配置

CAN 模式可以参考如下结构体:

typedef union \_CANDTUCHNLMODE  $\left\{ \begin{array}{c} 0 & 0 \\ 0 & 0 \end{array} \right\}$ BYTE mode data; struct  $\left\{ \begin{array}{ccc} 0 & 0 & 0 \\ 0 & 0 & 0 \\ 0 & 0 & 0 \\ 0 & 0 & 0 \\ 0 & 0 & 0 \\ 0 & 0 & 0 \\ 0 & 0 & 0 \\ 0 & 0 & 0 \\ 0 & 0 & 0 \\ 0 & 0 & 0 \\ 0 & 0 & 0 \\ 0 & 0 & 0 \\ 0 & 0 & 0 \\ 0 & 0 & 0 & 0 \\ 0 & 0 & 0 & 0 \\ 0 & 0 & 0 & 0 \\ 0 & 0 & 0 & 0 \\ 0 & 0 & 0 & 0 & 0 \\ 0 & 0 & 0 & 0 & 0 \\ 0 & 0 & 0 & 0 & 0$ BYTE reserved:6; // 保留低 6 个 bit BYTE extframe:1; // 标准帧: 0,扩展帧: 1

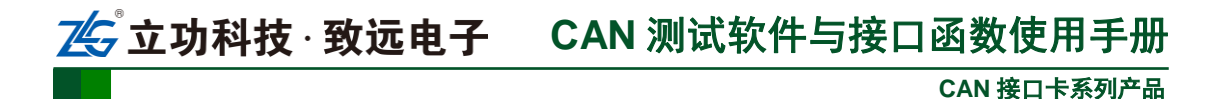

BYTE normalmode:1; // 只听模式: 0, 正常模式: 1

} mode\_bits;

} CANDTUCHNLMODE;

在配置接收数据时,目前只有最高位模式位有效,剩余 7 位暂时没有启用。最高位 normalmode 为 0 时, CAN 进入只听模式, 当最高位为 1 时, 进入正常模式。所以目前 一般配置成 128 表示正常模式,配置成 0 表示只听模式。

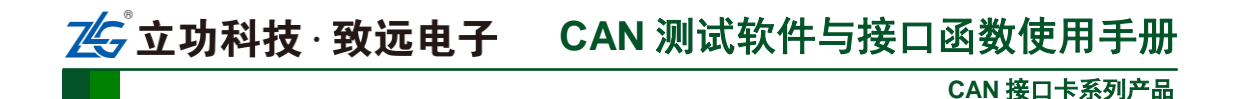

# <span id="page-51-0"></span>3. 接口库函数使用方法

首先,把库函数文件都放在工作目录下。库函数文件总共有三个文件:ControlCAN.h、 ControlCAN.lib、ControlCAN.dll 和一个文件夹 kerneldlls。

# <span id="page-51-1"></span>3.1 **VC** 调用动态库的方法

- (1) 在扩展名为.CPP 的文件中包含 ControlCAN.h 头文件。 如:#include "ControlCAN.h"
- (2) 在工程的连接器设置中连接到 ControlCAN.lib 文件。 如:在 VC7 环境下,在项目属性页里的配置属性→连接器→输入→附加依赖项中 添加 ControlCAN.lib

# <span id="page-51-2"></span>3.2 **VB** 调用动态库的方法

通过以下方法进行声明后就可以调用了。

语法:

```
[Public | Private] Declare Function name Lib "libname" [Alias "aliasname"] 
[([arglist])] [As type]
```
Declare 语句的语法包含下面部分:

**Public**(可选)

用于声明在所有模块中的所有过程都可以使用的函数。

**Private**(可选)

用于声明只能在包含该声明的模块中使用的函数。

**Name**(必选)

任何合法的函数名。动态链接库的入口处(entry points)区分大小写。

**Libname**(必选)

包含所声明的函数动态链接库名或代码资源名。

**Alias**(可选)

表示将被调用的函数在动态链接库 (DLL) 中还有另外的名称。当外部函数名与某个函 数重名时,就可以使用这个参数。当动态链接库的函数与同一范围内的公用变量、常 数或任何其它过程的名称相同时,也可以使用 Alias。如果该动态链接库函数中的某个 字符不符合动态链接库的命名约定时,也可以使用 Alias。

#### **Aliasname**(可选)

动态链接库。如果首字符不是数字符号(#),则 aliasname 是动态链接库中该函数入口 处的名称。如果首字符是 (#),则随后的字符必须指定该函数入口处的顺序号。

**Arglist**(可选)

代表调用该函数时需要传递参数的变量表。

**Type**(可选)

Function 返回值的数据类型;可以是 Byte、Boolean、Integer、Long、Currency、Single、 Double、Decimal(目前尚不支持)、Date、String(只支持变长)或 Variant, 用户定义 类型, 或对象类型。

# **CAN** 接口卡系列产品 立功科技·致远电子 CAN 测试软件与接口函数使用手册

arglist 参数的语法如下: [Optional] [ByVal | ByRef] [ParamArray] varname[( )] [As type] 部分描述:

**Optional**(可选)

表示参数不是必需的。如果使用该选项,则 arglist 中的后续参数都必需是可选的,而 且必须都使用 Optional 关键字声明。如果使用了 ParamArray, 则任何参数都不能使 用 Optional。

**ByVal**(可选)

表示该参数按值传递。

# **ByRef**(可选)

表示该参数按地址传递。

例如:

Public Declare Function VCI\_OpenDevice Lib "ControlCAN" (ByVal devicetype As Long, ByVal deviceind As Long, ByVal reserved As Long) As Long

<span id="page-53-0"></span>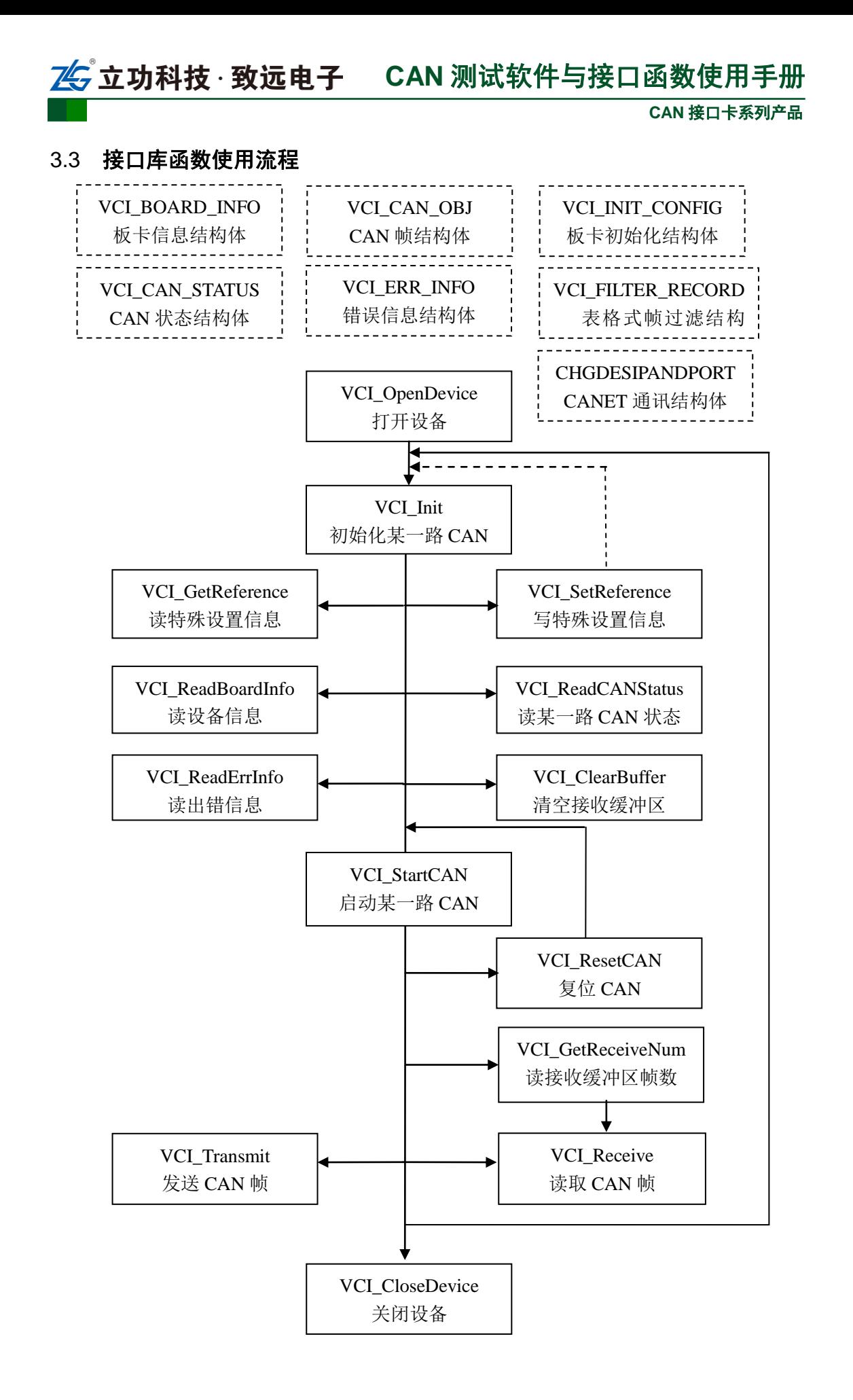

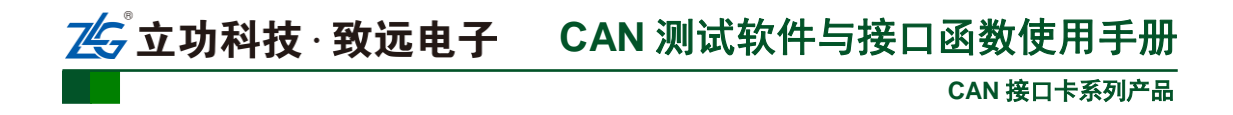

# <span id="page-54-0"></span>4. 免责声明

广州致远电子有限公司隶属于广州立功科技股份有限公司。本着为用户提供更好服务的 原则,广州致远电子有限公司(下称"致远电子")在本手册中将尽可能地为用户呈现详实、 准确的产品信息。但介于本手册的内容具有一定的时效性,致远电子不能完全保证该文档在 任何时段的时效性与适用性。致远电子有权在没有通知的情况下对本手册上的内容进行更新, 恕不另行通知。为了得到最新版本的信息,请尊敬的用户定时访问致远电子官方网站或者与 致远电子工作人员联系。感谢您的包容与支持!

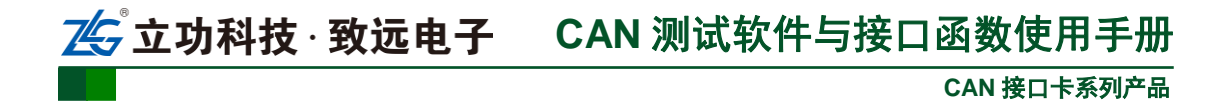

# 销售与服务网络

上海分公司

南京分公司

# 广州致远电子有限公司

地址:广州市天河区车陂路黄洲工业区 7 栋 2 楼 邮编: 510660

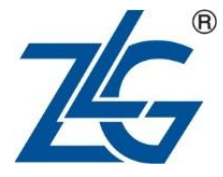

# 网址:www.zlg.cn 全国服务热线电话:**400-888-4005**

广州总公司 广州市天河区车陂路黄洲工业区 7 栋 2 楼

北京分公司 北京市丰台区马家堡路 180 号 蓝光云鼎 208 室 深圳分公司 深圳市宝安区新安街道海秀路21号龙光世纪大厦A座 1205

上海市北京东路 668 号科技京城东楼 12E 室

武汉分公司 武汉市洪山区民族大道江南家园 1 栋 3 单元 602 室

杭州分公司 杭州市西湖区紫荆花路 2 号杭州联合大厦 A 座 4 单元 508 室

成都分公司 四川省成都市高新技术开发区天府大道中段 500 号东 方希望天祥广场 1 栋 C 座 3521 室 (地铁世纪城站 B 出口)

南京市秦淮区汉中路 27 号友谊广场 17 层 F、G 区

郑州分公司 河南省郑州市中原区建设西路 118 号 1 号楼 3 单 元 13 层 1302 室(华亚广场)

西安办事处 西安市长安北路 54 号太平洋大厦 1201 室

青岛办事处 山东省青岛市李沧区枣园路11号银座华府1号楼 2 单元 1901 室

重庆分公司 重庆市渝北区龙溪街道新溉大道 18 号山顶国宾城 11 幢 4-14

天津办事处 天津市河东区津塘路与十一经路交口鼎泰大厦 1004